# **Introducción a procedimientos, listados y comando For each**

Pasemos a conocer a los objetos de tipo **Procedimiento**, que podemos definir en una base de conocimiento GeneXus.

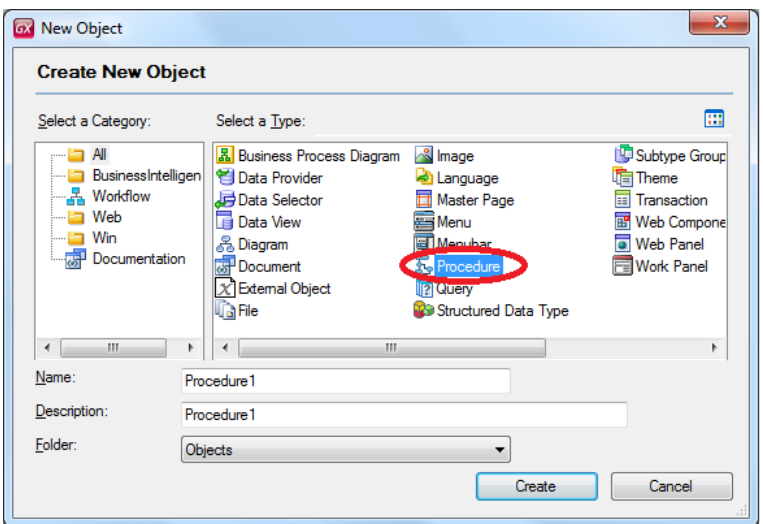

Este tipo de objeto nos permite definir **PROCESOS para acceder y navegar tablas de la base de datos con distintos objetivos:**

 $\rightarrow$  por ejemplo, podríamos necesitar navegar los registros de cierta tabla, que cumplan con determinadas condiciones y actualizar para dichos registros, cierto atributo con determinado valor

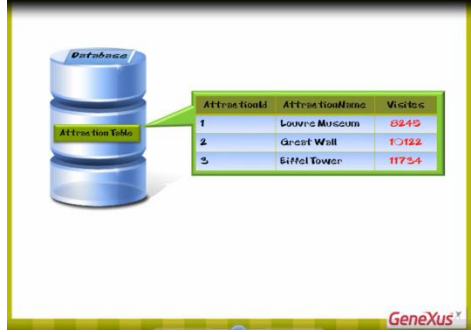

 $\rightarrow$  0 navegar cierta tabla, e imprimir todos sus datos en un listado PDF, ordenados por algún criterio

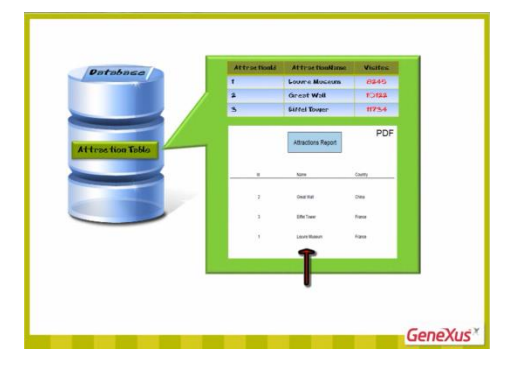

 $\rightarrow$  o también definir procesos específicos que necesitemos resolver, que contengan búsquedas, cálculos, actualizaciones a la base de datos y que vayan imprimiendo información.

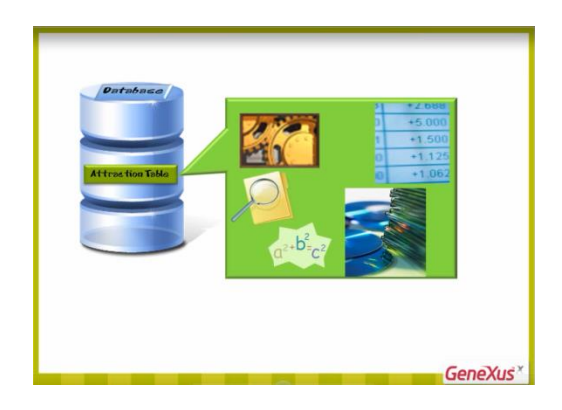

Primeramente comencemos por definir un procedimiento para listar a todas las atracciones turísticas que ofrece la agencia de viajes, ordenadas alfabéticamente.

Así que, le ponemos nombre: AttractionsReport y presionamos Create.

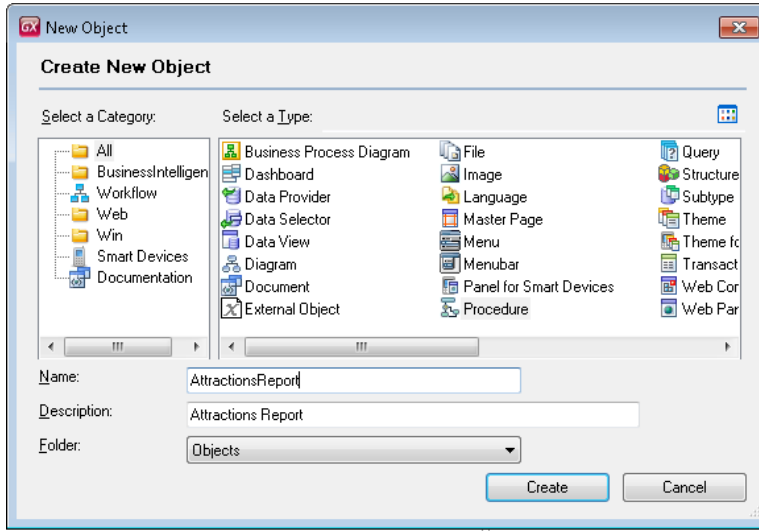

Una vez creado el objeto vemos que GeneXus nos posiciona en una sección llamada Source:

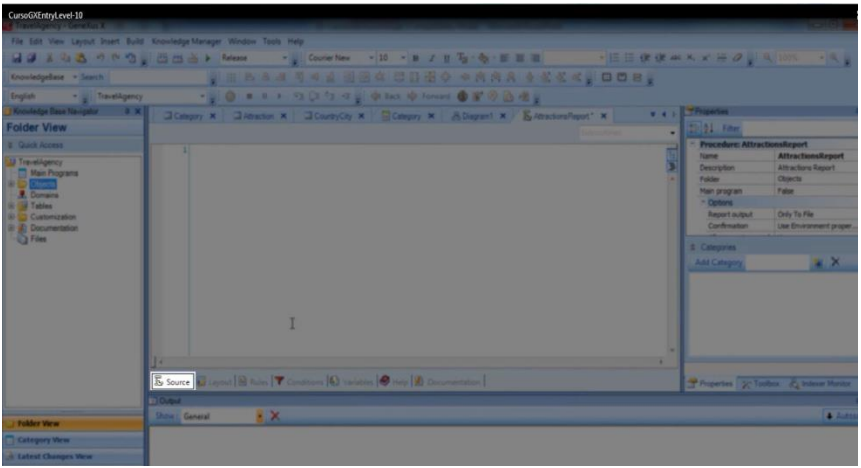

Aquí es donde escribiremos comandos y órdenes que permitan al procedimiento cumplir con el objetivo para el cual lo hemos creado, en nuestro caso imprimir un listado de atracciones turísticas.

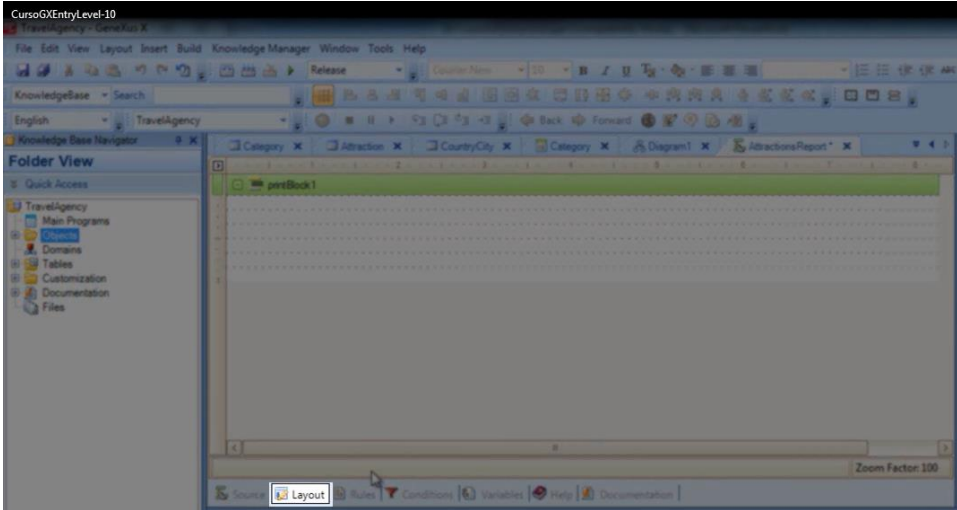

Ahora observemos esta otra sección llamada Layout:

El layout es el lugar destinado para que diseñemos cómo deseamos ver nuestros datos.

Se compone de **printblocks**

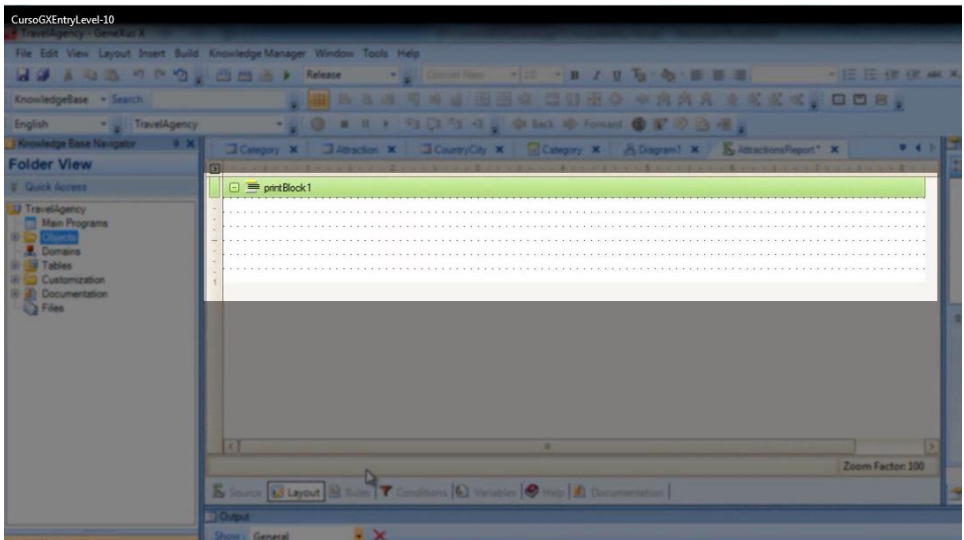

y dentro de los printblocks incluiremos lo que deseamos mostrar.

Podemos querer mostrar títulos, líneas, imágenes, así como también valores de atributos o variables.

Observemos que el layout automáticamente contiene 1 printblock

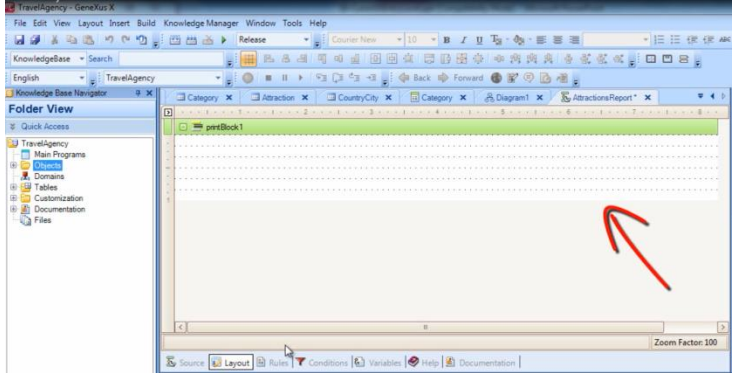

En este printblock, podemos querer incluir un título, o la fecha del día, y también podremos agregar más printblocks en esta sección, como veremos.

Pensemos ahora **cómo queremos que se vea nuestro listado**, así procedemos a definirlo. Podría ser de la siguiente forma

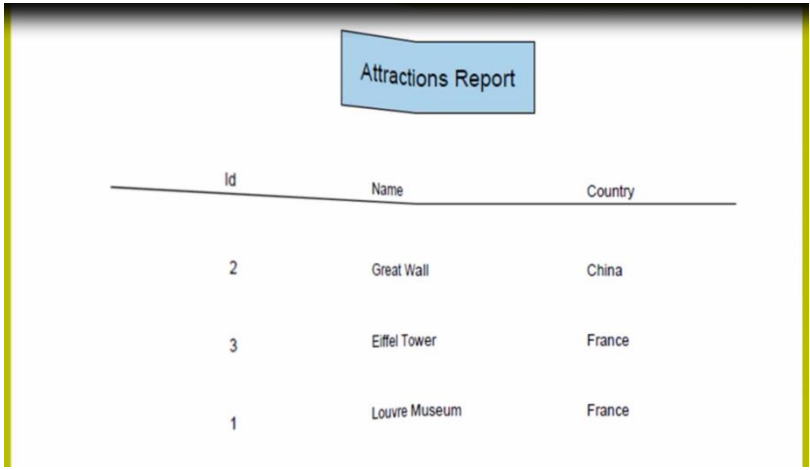

### con un título

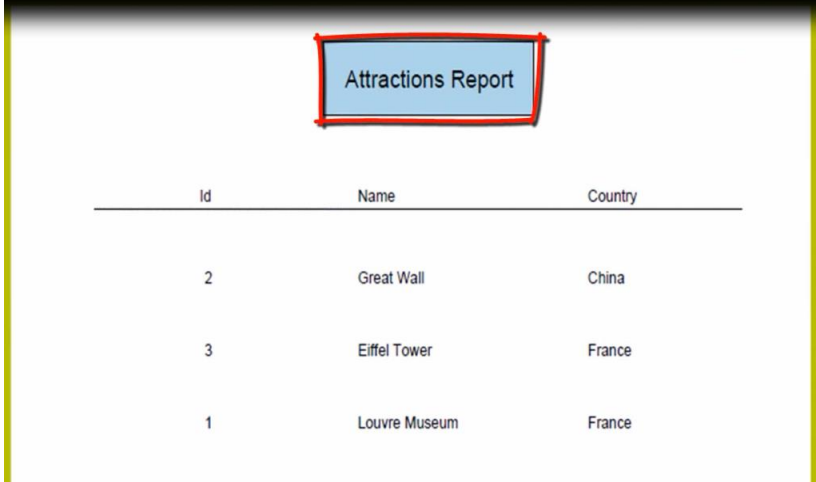

### columnas

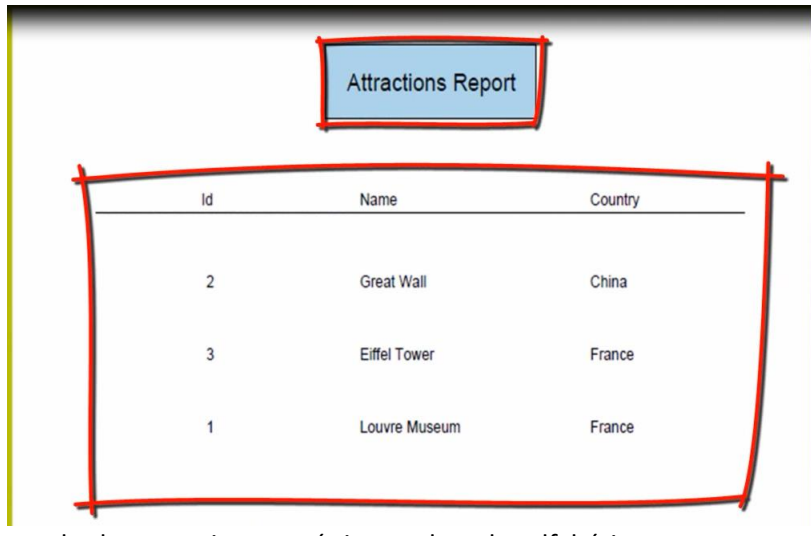

y todas las atracciones turísticas ordenadas alfabéticamente

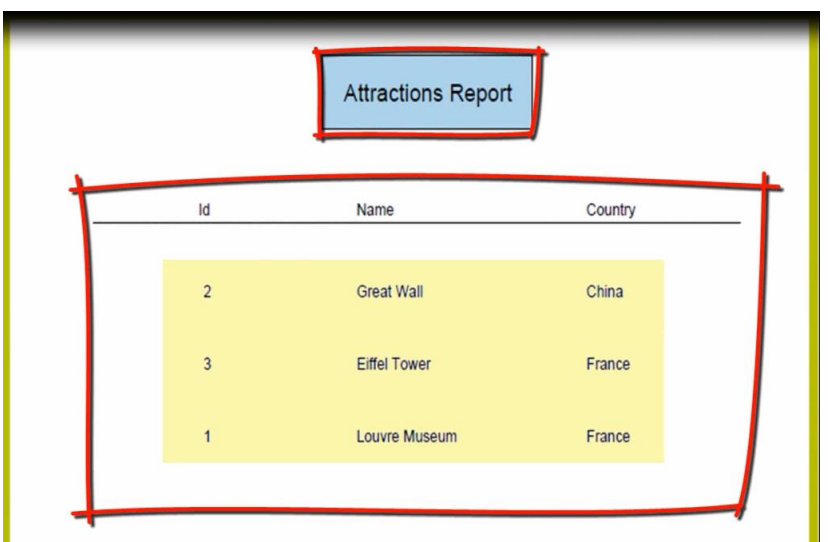

Notemos que queremos mostrar 2 contenidos fijos, como es el título del listado

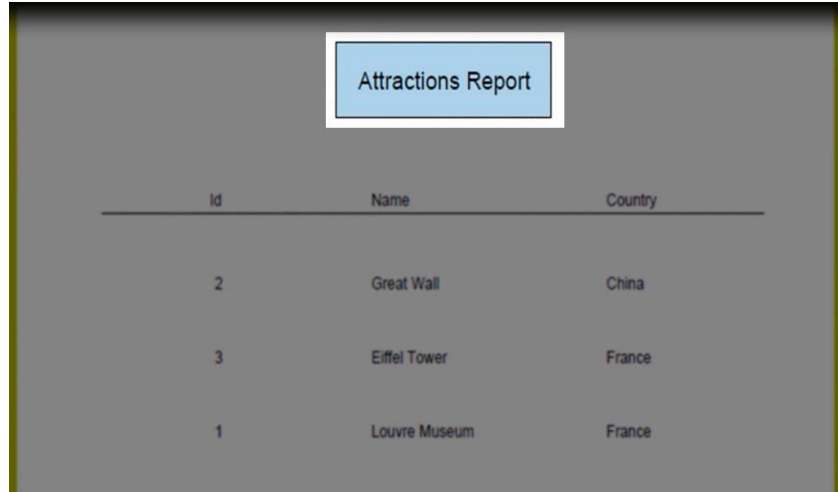

y los títulos de las columnas con la línea debajo

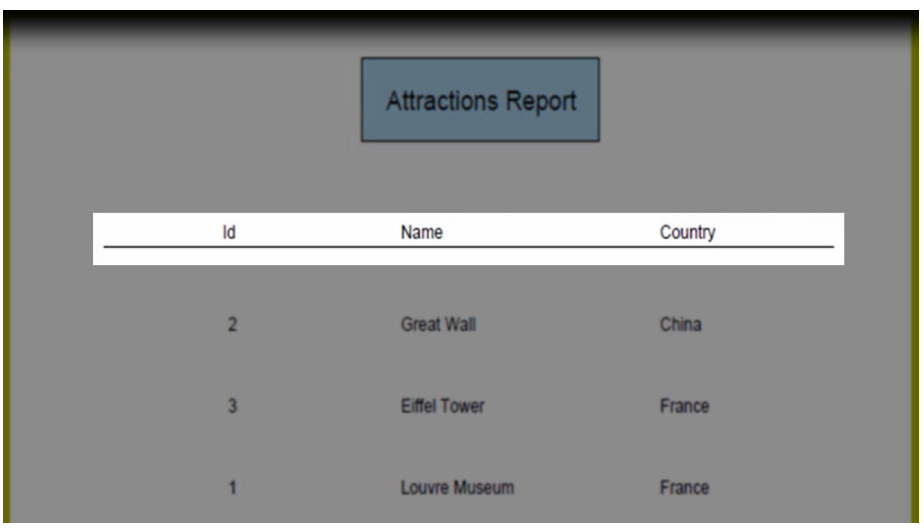

y luego, la información que queremos mostrar de las atracciones

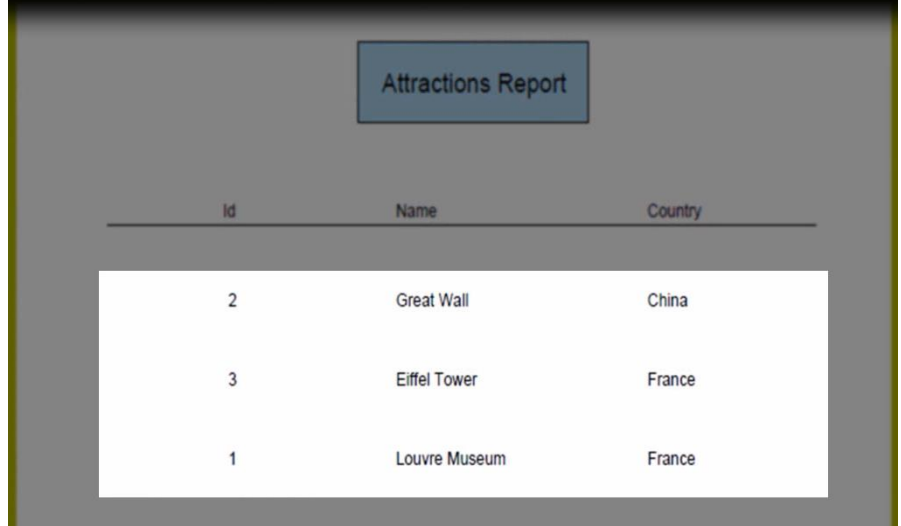

la cual irá cambiando línea a línea, ya que queremos mostrar los datos que tengamos almacenados en nuestra base de datos.

Podríamos definir entonces tres printblocks: uno en el cual incluiríamos el título del listado

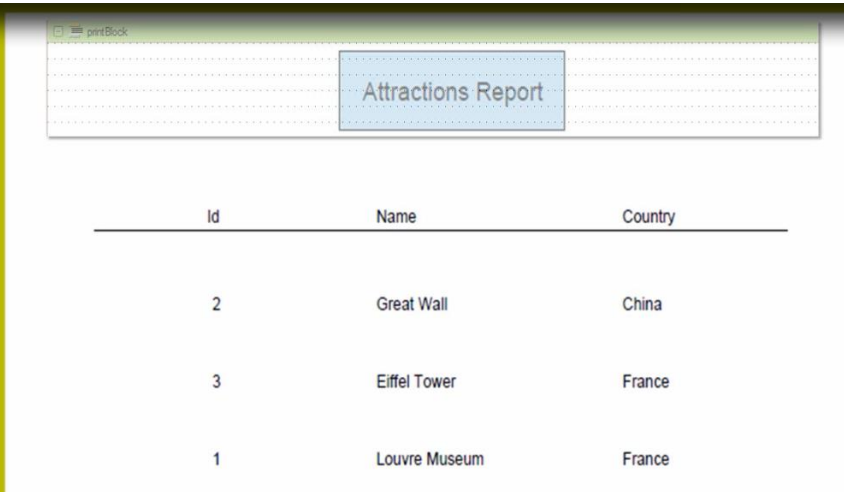

otro para mostrar los títulos de las columnas con la línea debajo

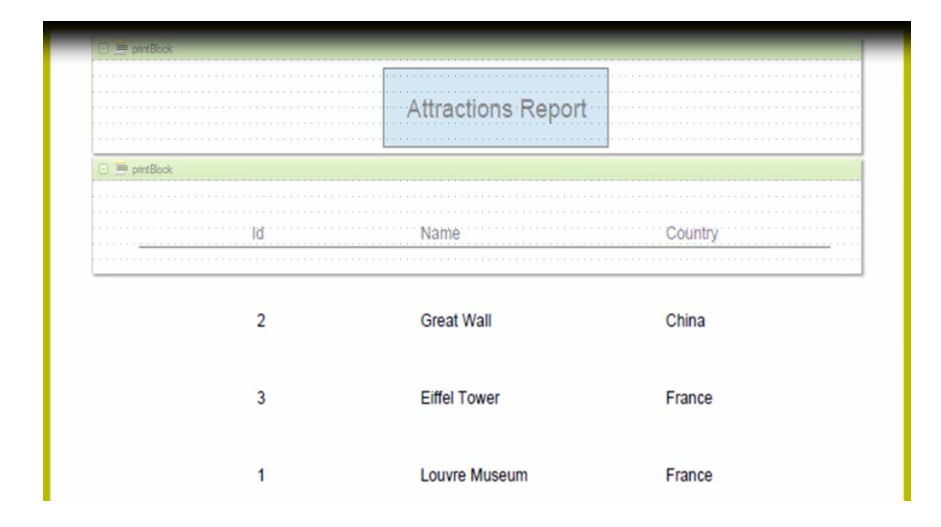

## y un tercer printblock

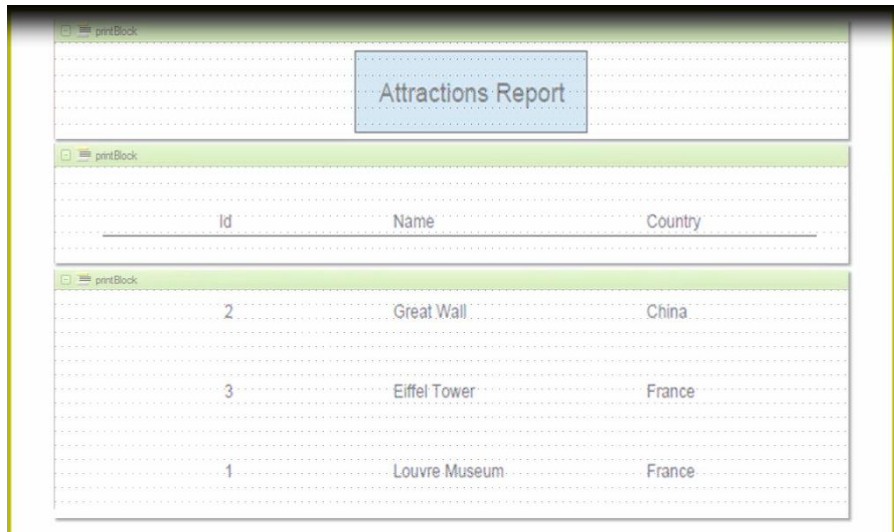

en el cual desplegaríamos los datos de las atracciones turísticas.

Empecemos a definir esto.

Podemos usar el printblock que se creó cuando creamos el objeto procedimiento.

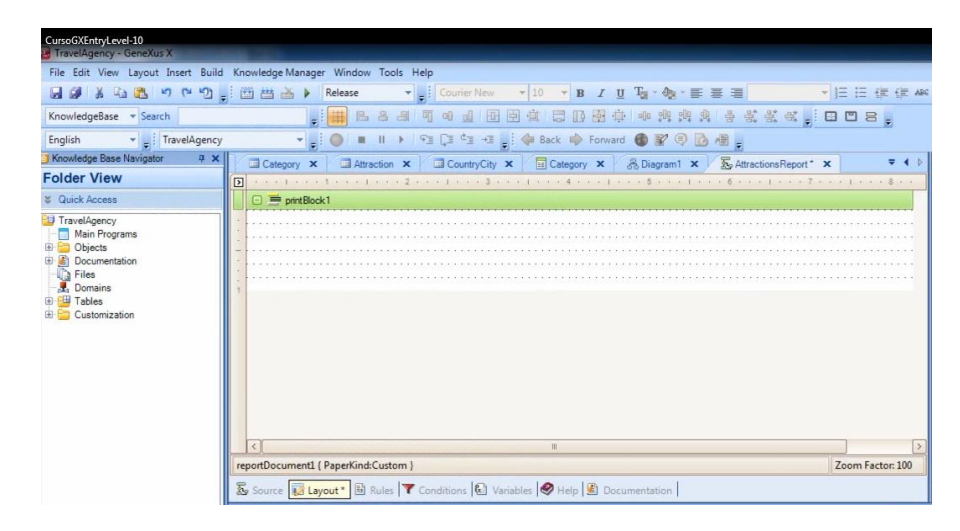

Vamos a crear dentro del mismo, el título, así que comencemos insertando un rectángulo de color celeste. Para eso seleccionamos la Toolbox… arrastramos un control Rectangle… y vamos a cambiarle su color de fondo, así que buscamos la propiedad "Back color" y elegimos el color "LightBlue".

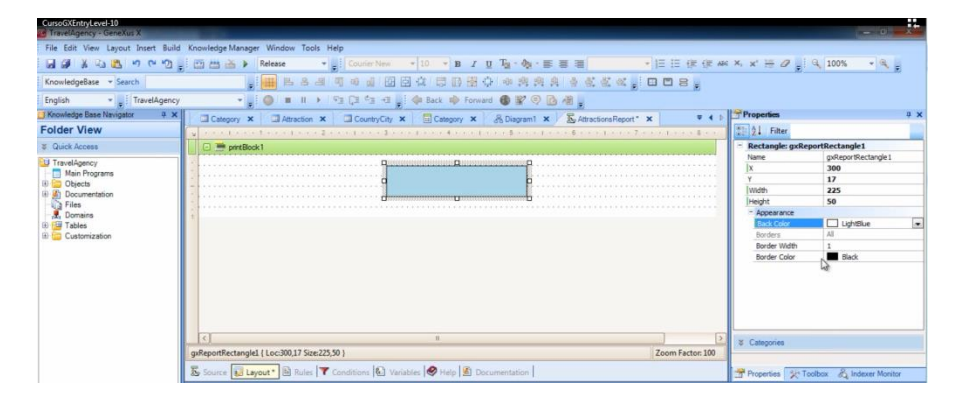

Ahora incluiremos dentro del rectángulo, el texto "Attractions Report". Para eso, nuevamente desde la Toolbox arrastramos un control Text Block sobre el rectángulo… y editamos la propiedad Text del Textblock. Escribimos aquí "Atractions Report". Modificamos su fuente... y quedó como pretendíamos.

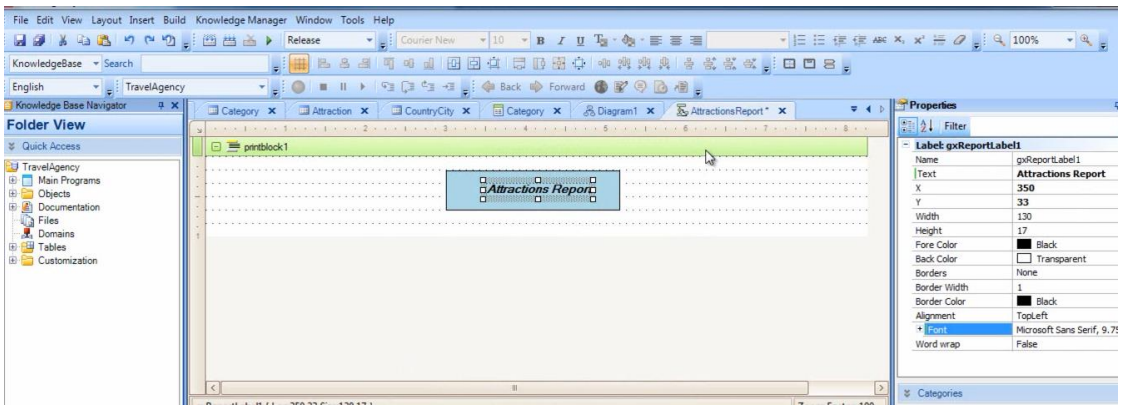

Nombraremos a este printblock con un nombre claro que detalle lo que muestra. Seleccionamos las propiedades del printblock y editamos su propiedad Name, dándole el nombre "Title".

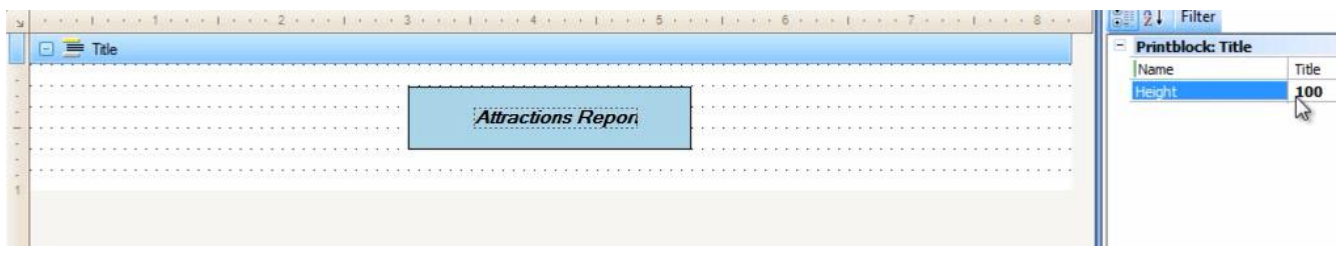

Ahora vamos a crear otro printblock para incluir en él, los títulos de las columnas, con una línea debajo. Si presionamos el botón derecho del mouse **sobre determinado printblock** y seleccionamos "Insert Printblock"

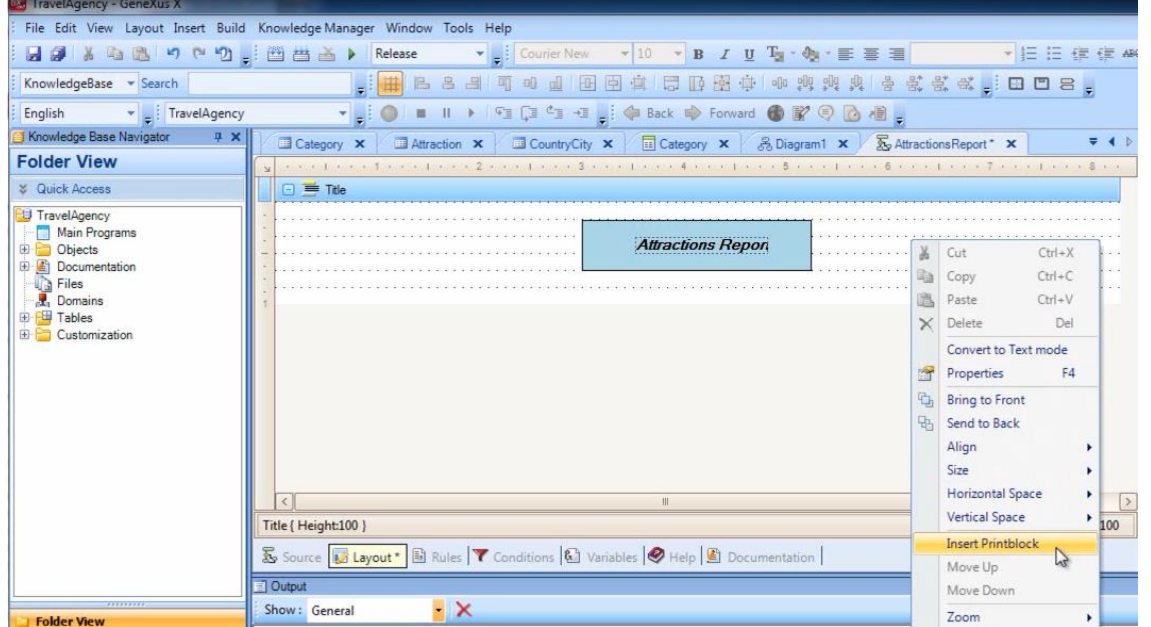

se insertará un nuevo printblock **debajo de éste**

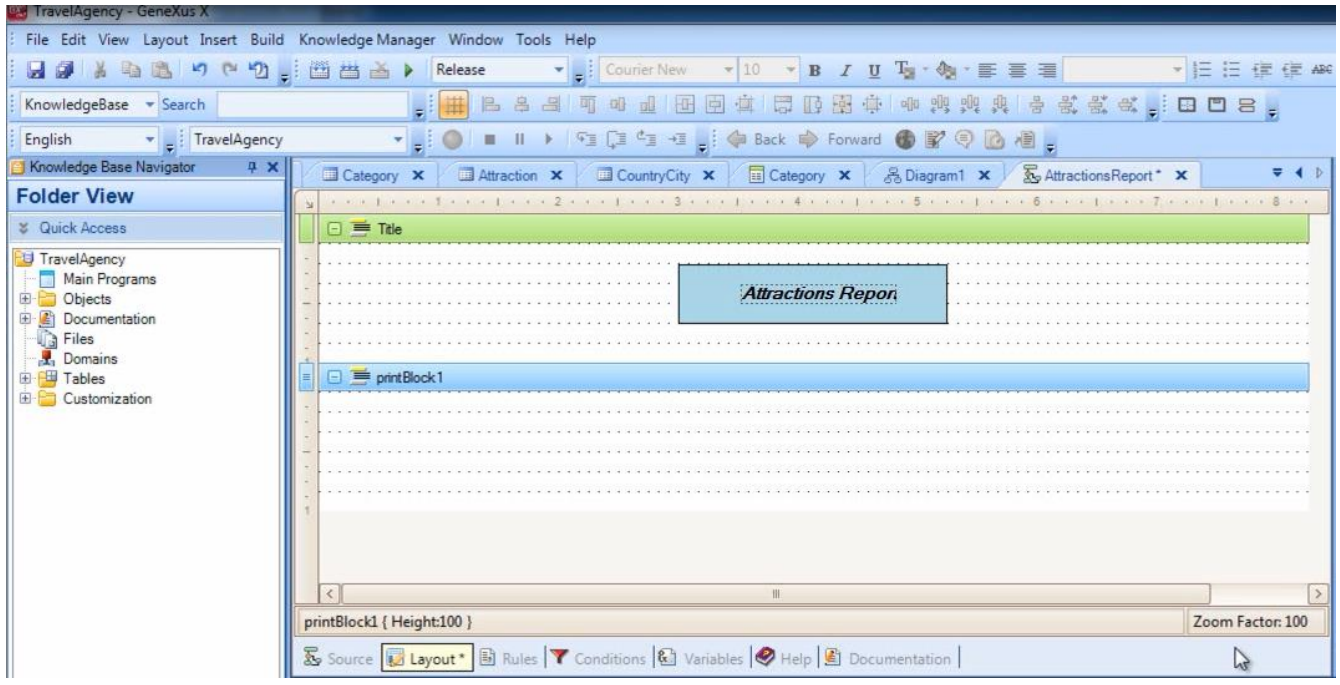

El orden de los printblocks en el Layout no es importante, ya que no será necesariamente el orden en el que se imprimirán. **Definimos cuándo imprimir cada printblock** en el código que escribimos en el Source del procedimiento.

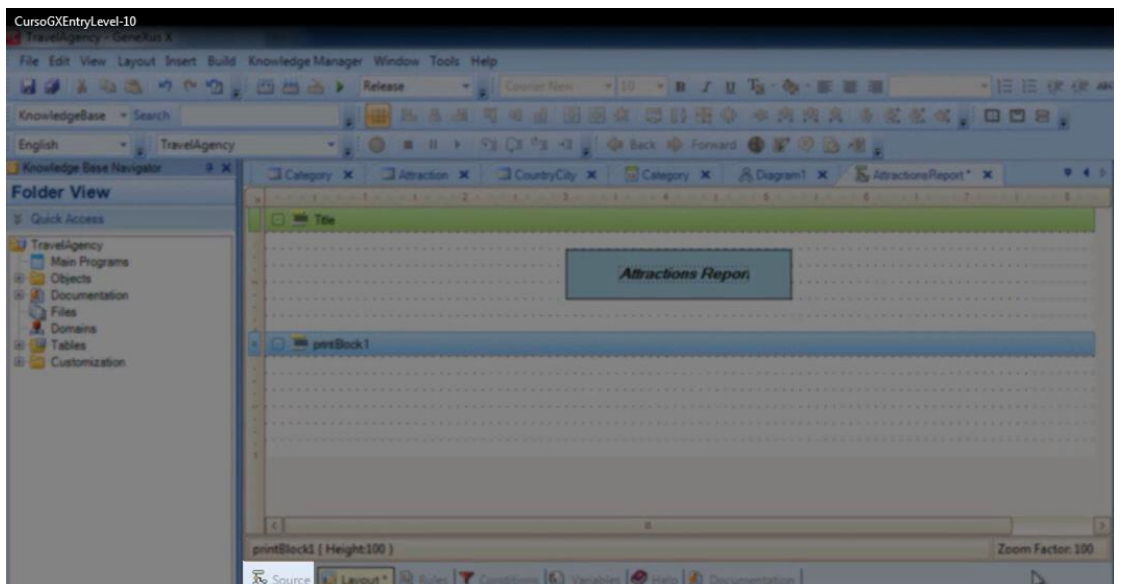

Veremos esto en breve.

Le damos a este printblock el nombre "ColumnTitles"

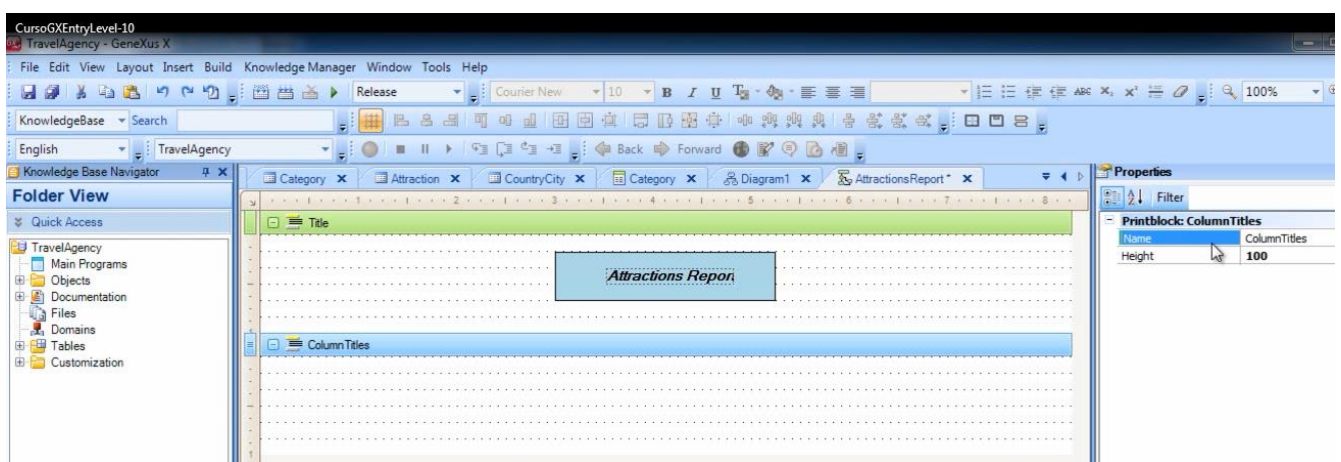

… y ahora insertaremos en él, un TextBlock por cada texto que querramos mostrar como título de columna.

#### Este textblock

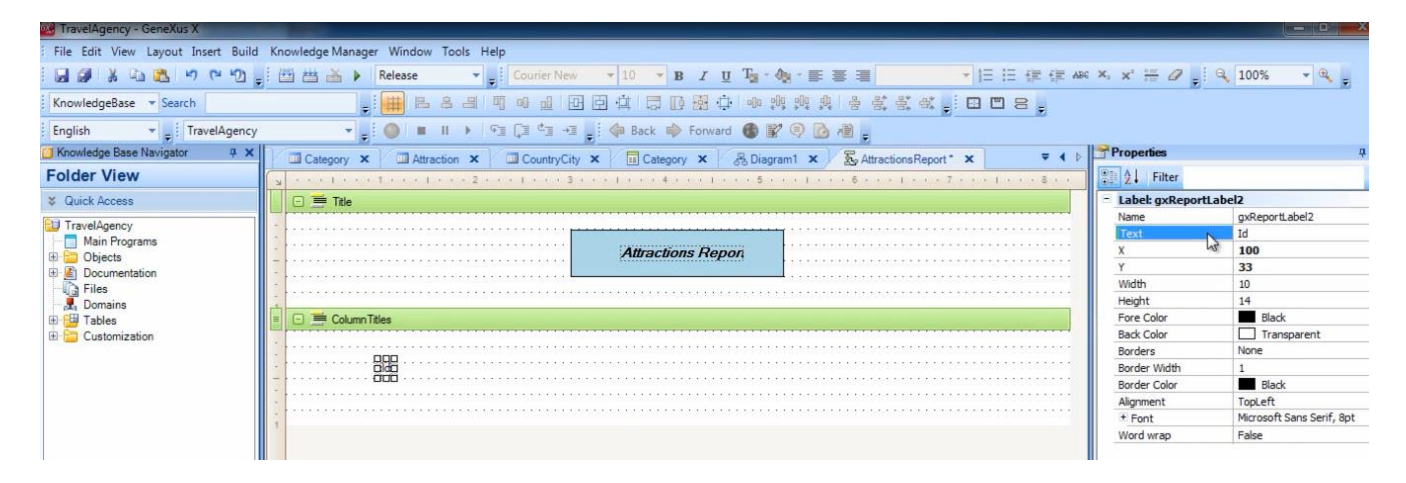

#### lo incluimos para mostrar el texto "Id"

#### agregamos otro

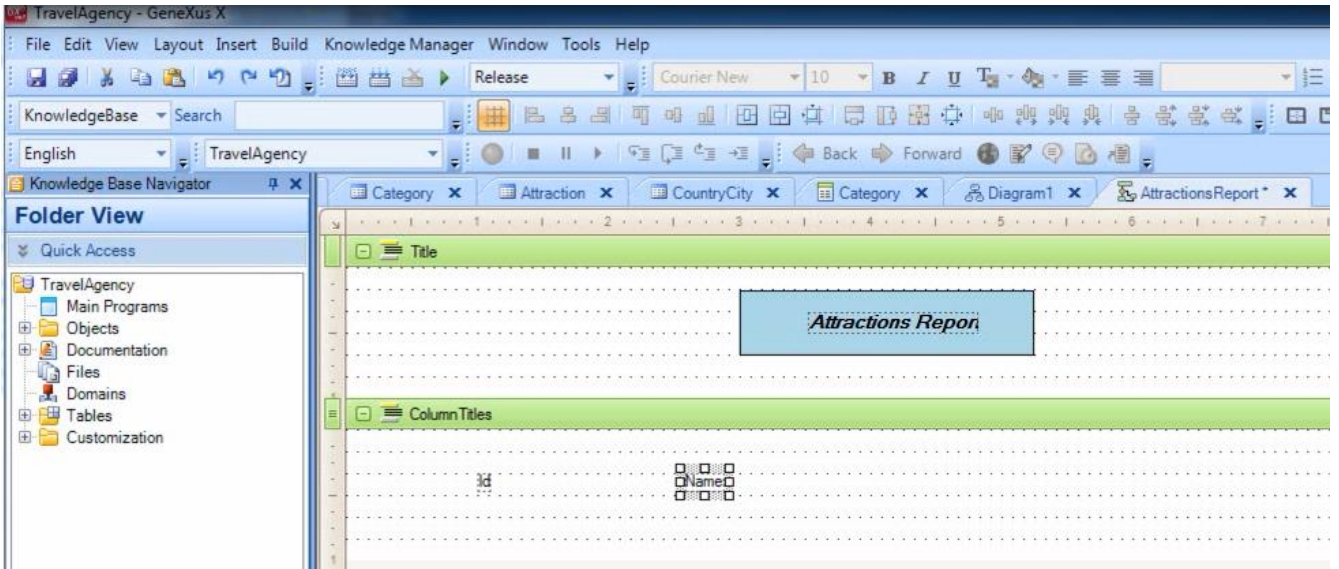

### para mostrar el texto "Name"

#### y ahora otro

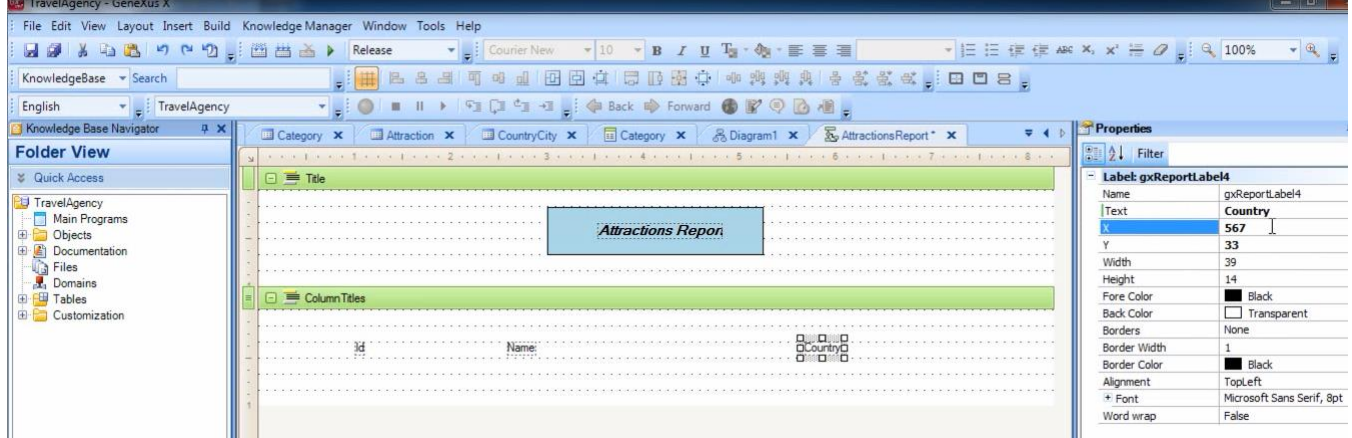

para mostrar el texto "Country"

Por último, insertemos una línea debajo de estos títulos de columnas.

Vamos a la ToolBox, elegimos al control llamado "Line" y lo arrastramos sobre el printblock.

Luego hacemos click en el extremo y sin soltar arrastramos hasta el tamaño deseado.

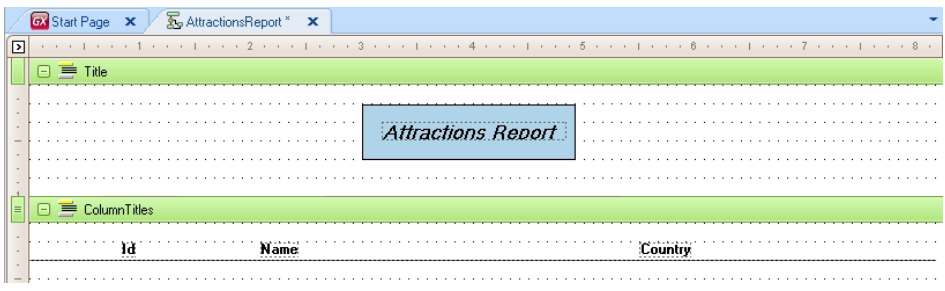

Nos está faltando ahora, agregar el tercer printblock que habíamos dicho, para mostrar los datos de las atracciones turísticas, así que insertaremos un printblock más.… y le ponemos de nombre Attractions.

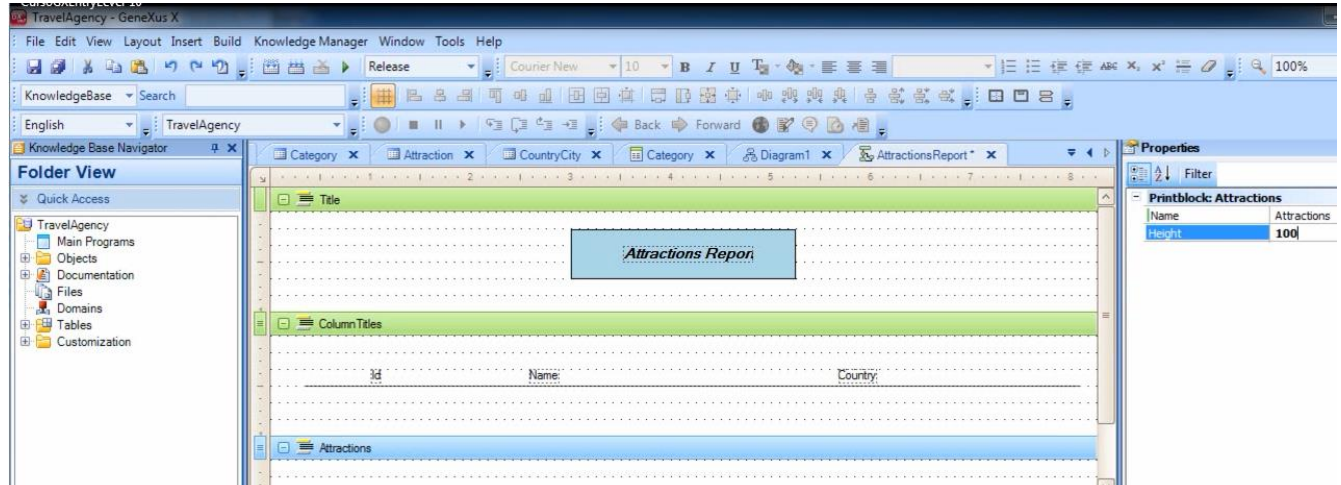

Como los datos están almacenados en atributos, vamos a la Toolbox, seleccionamos un control del tipo "Attribute/Variable"

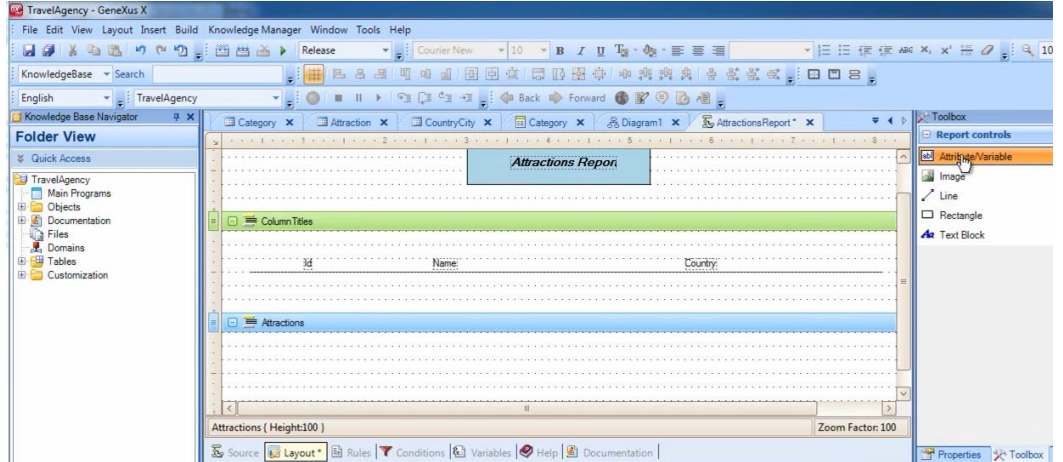

y lo arrastramos bajo el título "Id" … y elegimos que muestre al atributo "AttractionId"

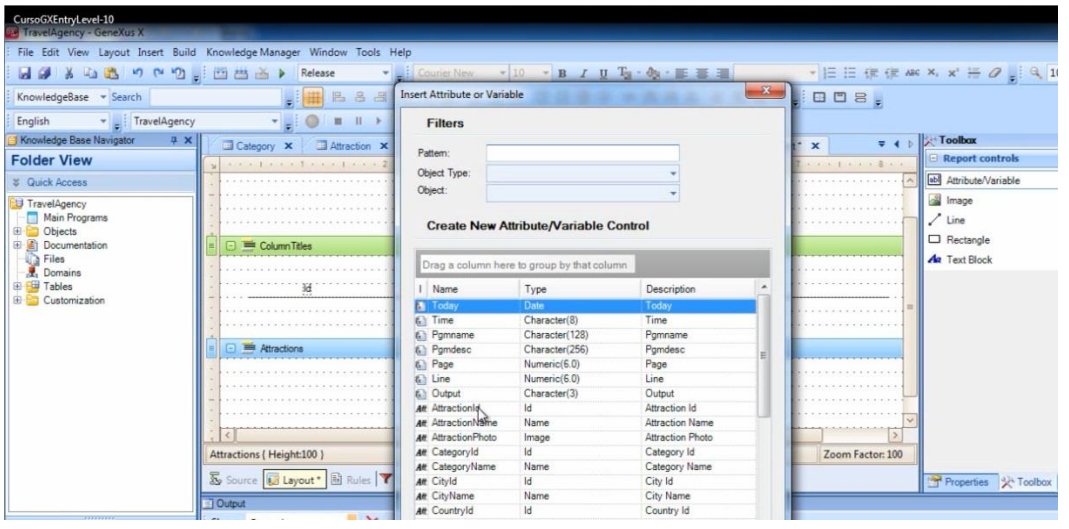

También podemos insertar atributos en un printblock seleccionando **Insert / Attribute**

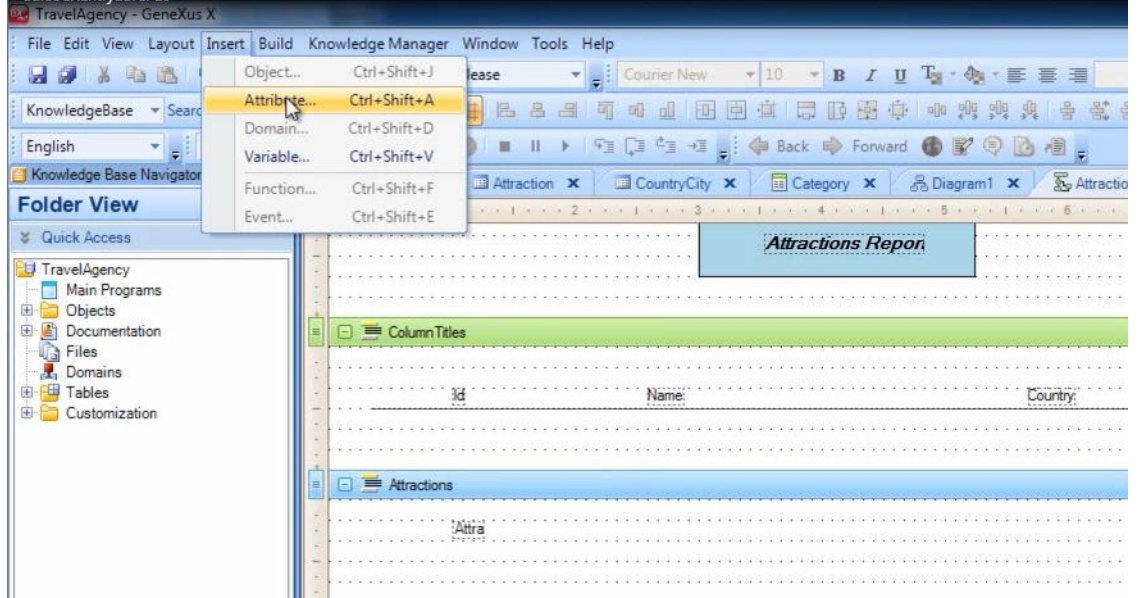

se abre este diálogo de selección

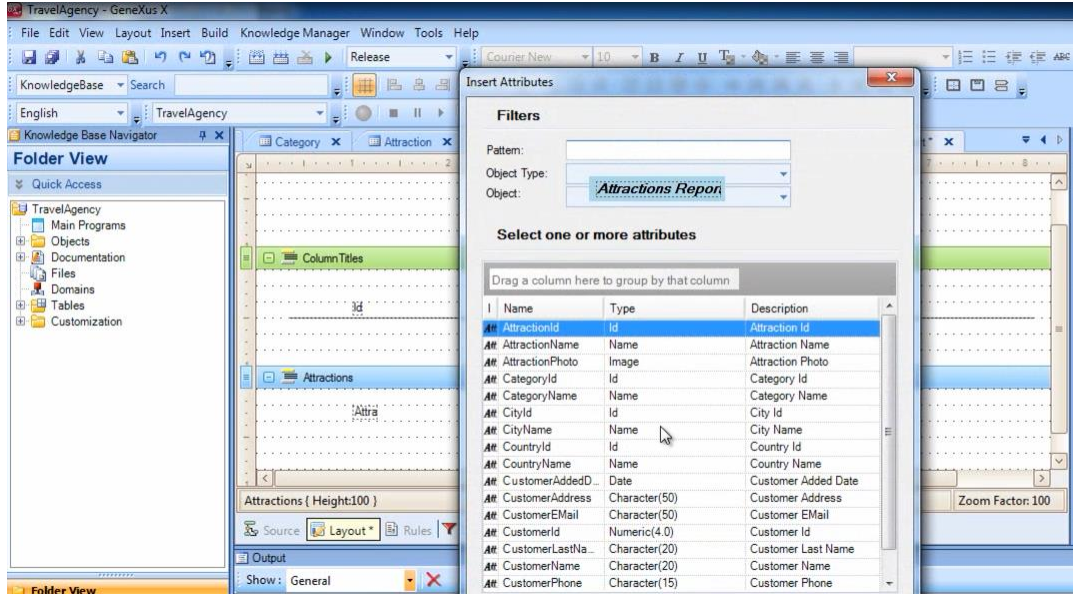

y podemos agregar varios atributos juntos.

Seleccionamos por ejemplo AttractionName y CountryName

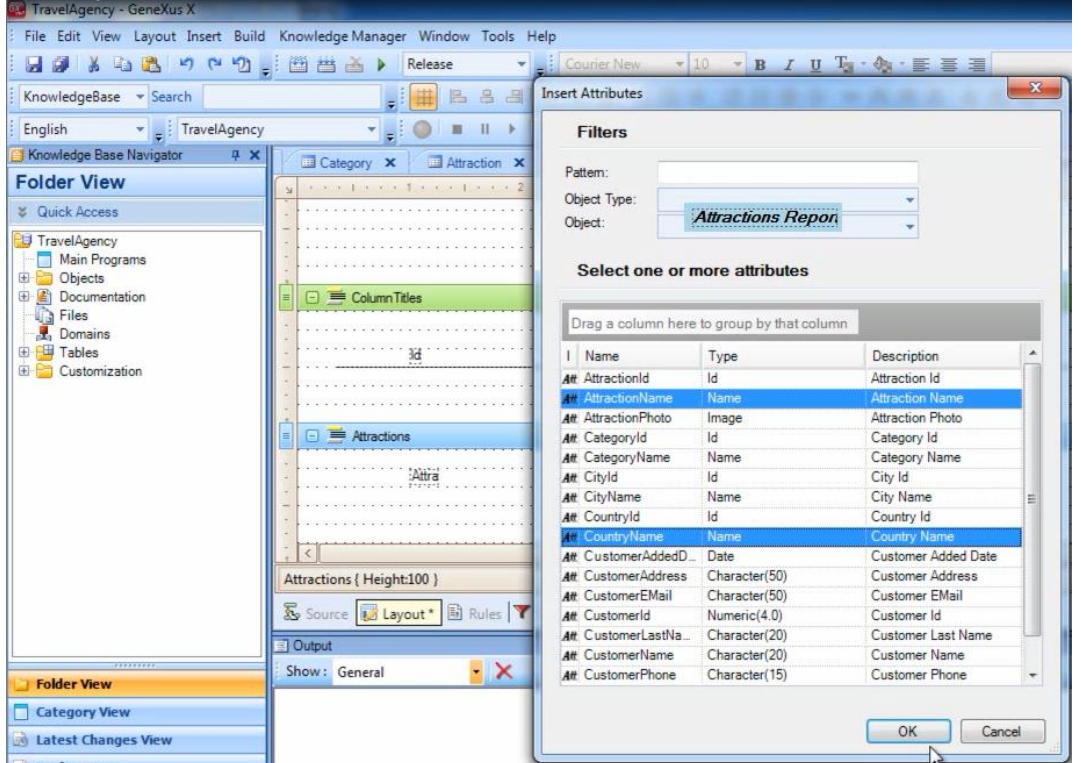

Presionamos OK … y luego los movemos y ubicamos donde deseamos exactamente.

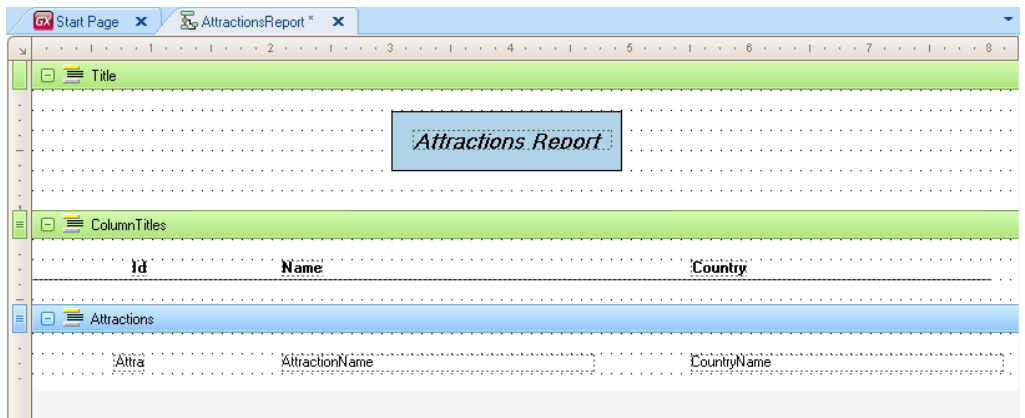

Muy bien, ya tenemos pronto el diseño de cómo queremos que se distribuya la información en el listado, ahora falta escribir el código necesario para que se obtenga la información apropiada de la base de datos y los printblocks se impriman en el orden adecuado.

Seleccionamos la sección Source para definirlo

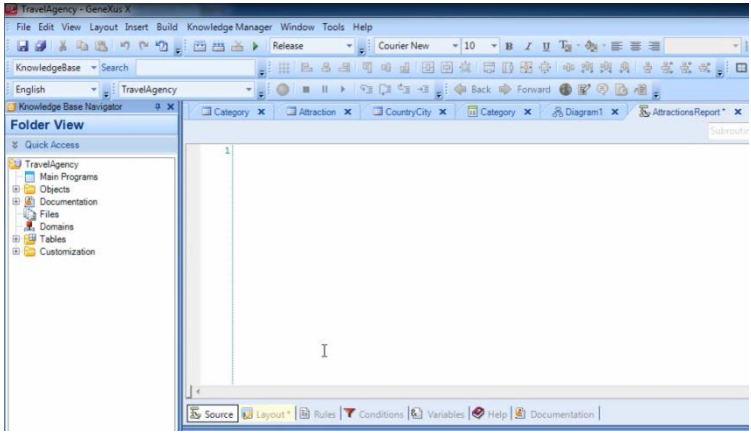

Y lo primero que queremos que se imprima, es el título del reporte, así que escribimos "print Title":

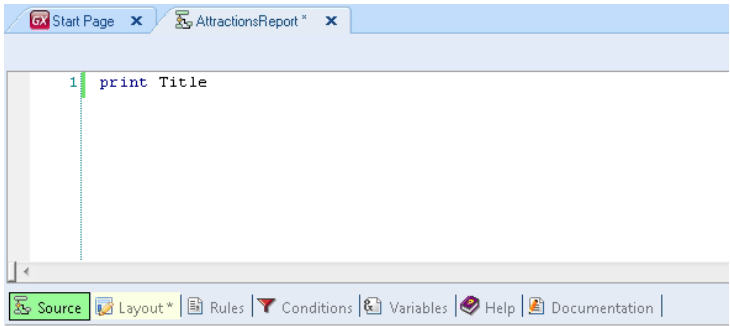

Como las instrucciones que escribamos en el source, se ejecutarán de arriba hacia abajo, **ésta orden será la primera en ejecutarse**. Estamos indicando con esta instrucción, que se imprima el contenido del printblock Title, es decir el título del listado.

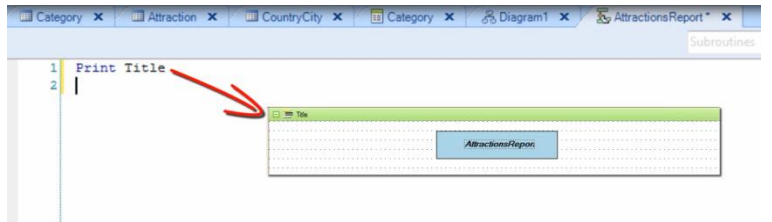

El comando Print, siempre debe tener a continuación el nombre de un printblock definido en el Layout.

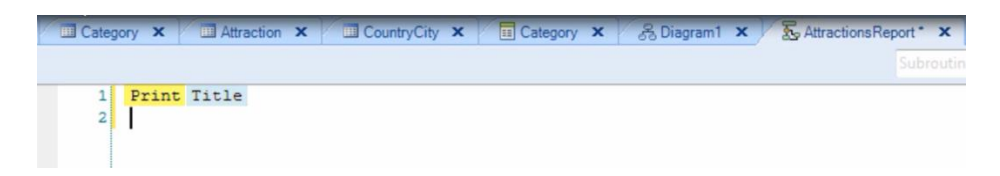

Lo siguiente que deseamos, es imprimir los títulos de las columnas, así que tenemos que dar la orden de imprimir el printblock "ColumnTitles"… escribimos "print ColumnTitles":

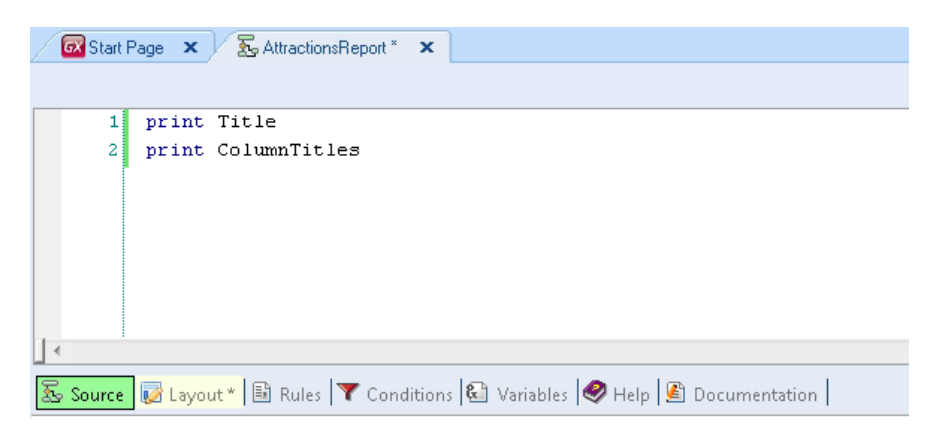

Y así hemos indicado imprimir la parte fija del reporte, la que tiene el título del reporte y los títulos de las columnas.

Ahora necesitamos imprimir la información de las atracciones, que está almacenada en la base de datos.

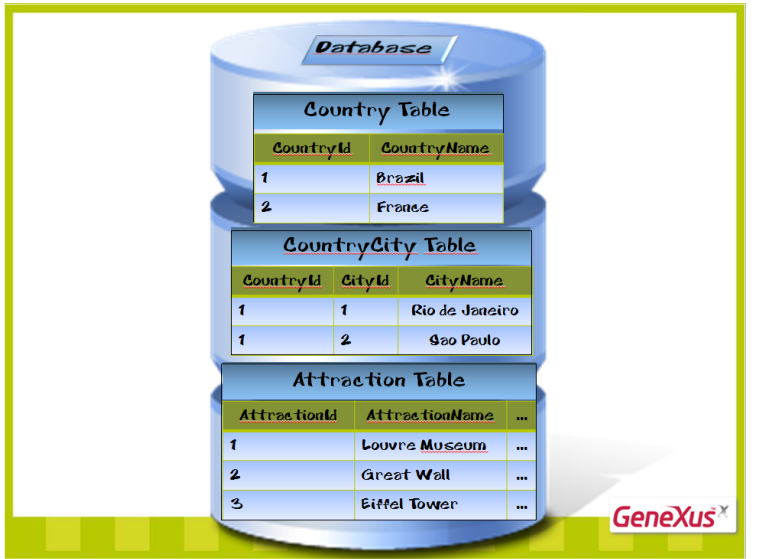

Para eso, debemos acceder a la tabla física que tiene almacenada dicha información, o sea a la tabla Attraction.

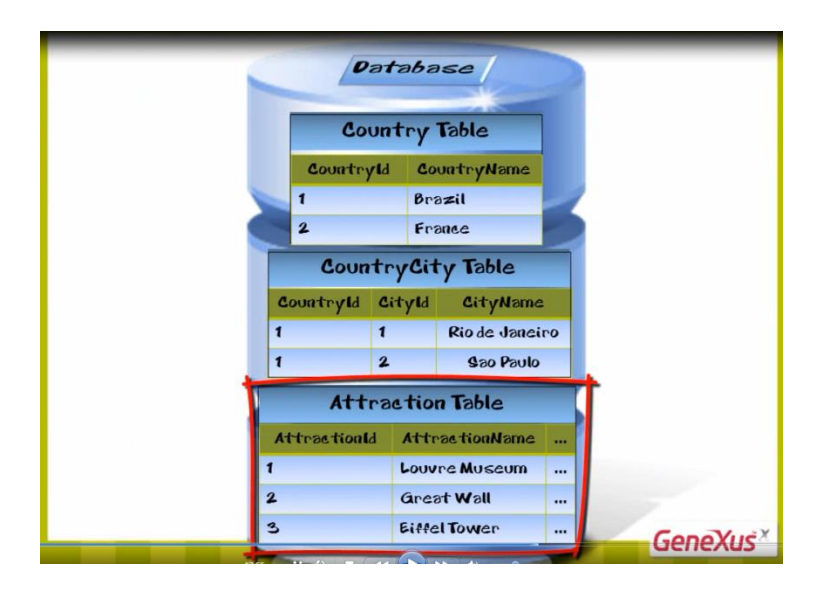

El comando que nos permite acceder a una tabla física, es el comando "For Each".

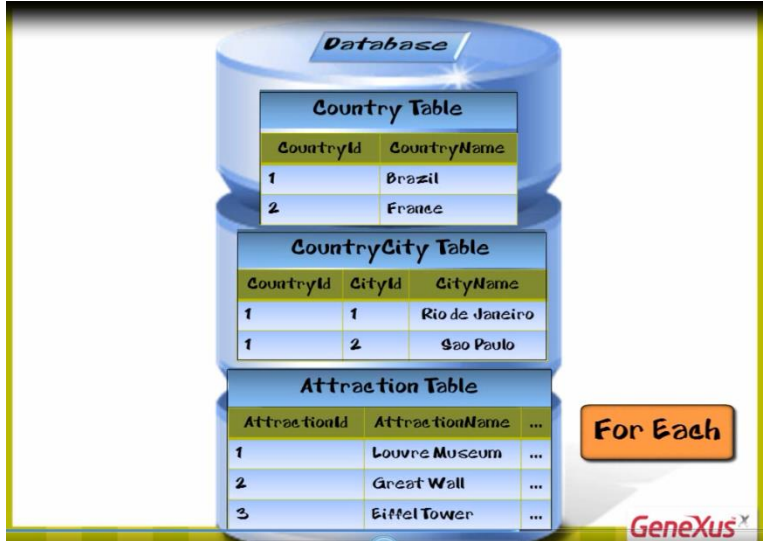

Escribimos entonces For Each…

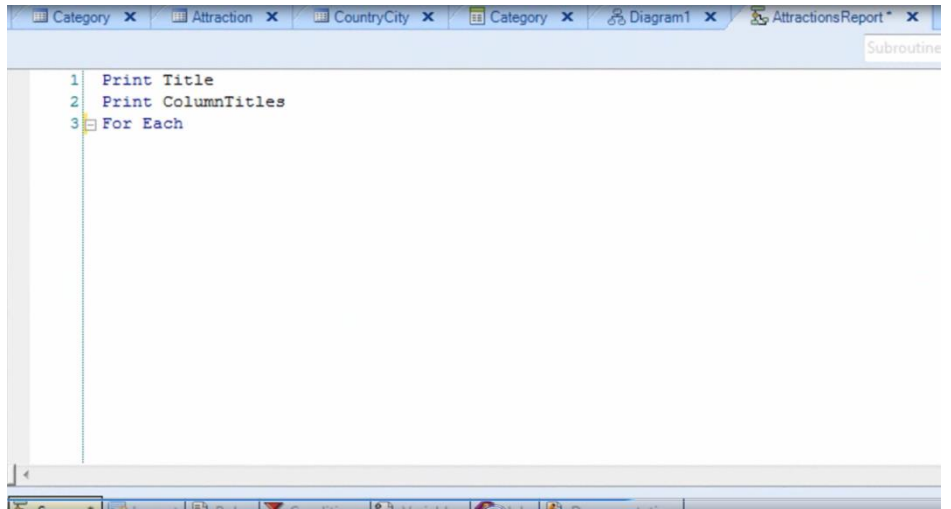

y dado que queremos imprimir el contenido de los atributos AttractionId, AttractionName y CountryName, escribimos la orden para imprimir el printblock "Attractions" que contiene a dichos atributos

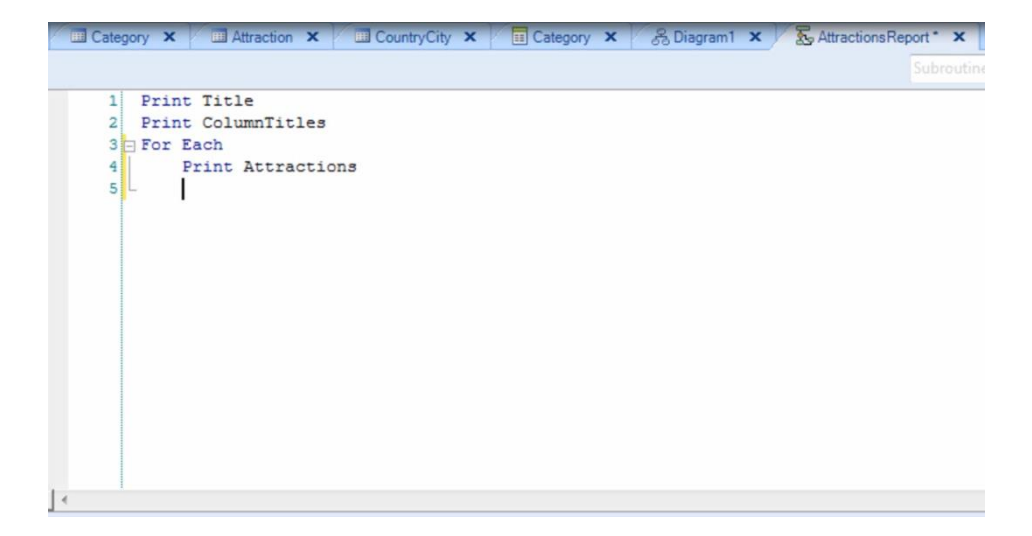

y luego cerramos al comando For Each con la instrucción Endfor

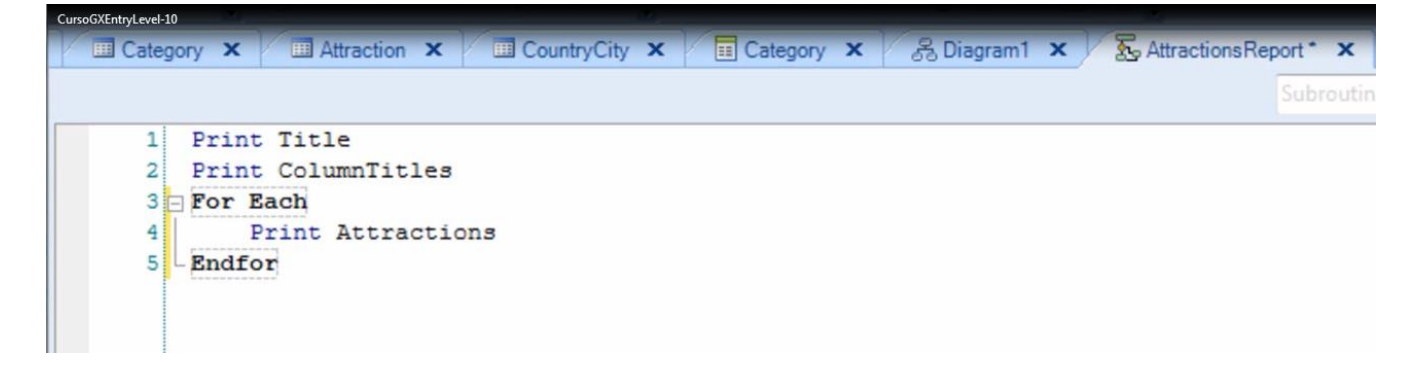

Y listo!

....Pero.. un momento!!….¿en qué parte le estamos diciendo a GeneXus que tiene que navegar la tabla ATTRACTION

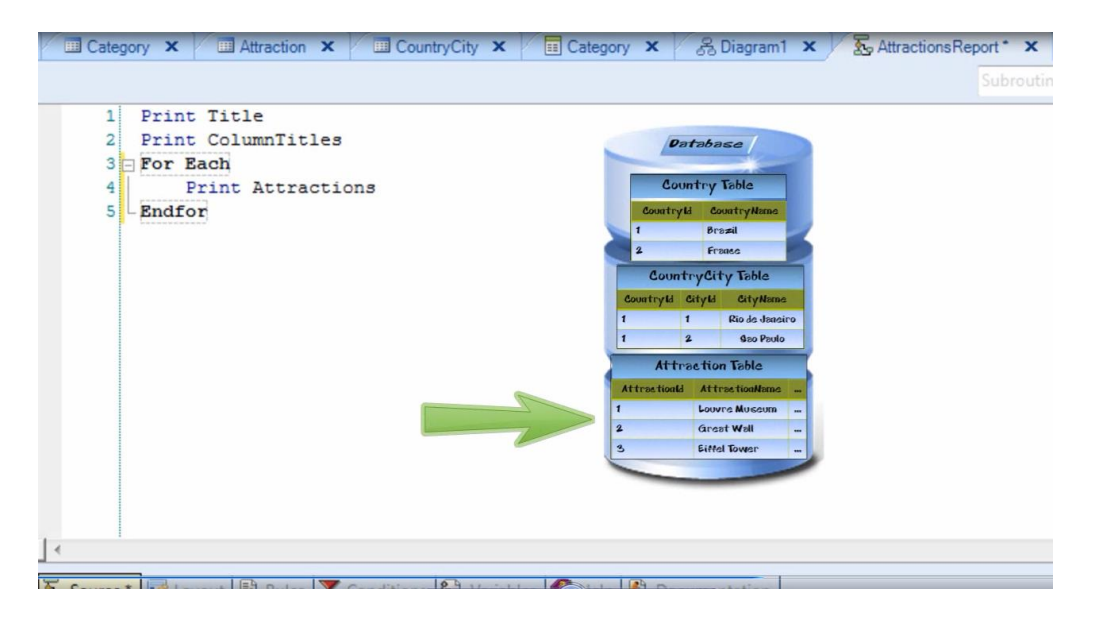

y que para cada atracción debe acceder a la tabla COUNTRY

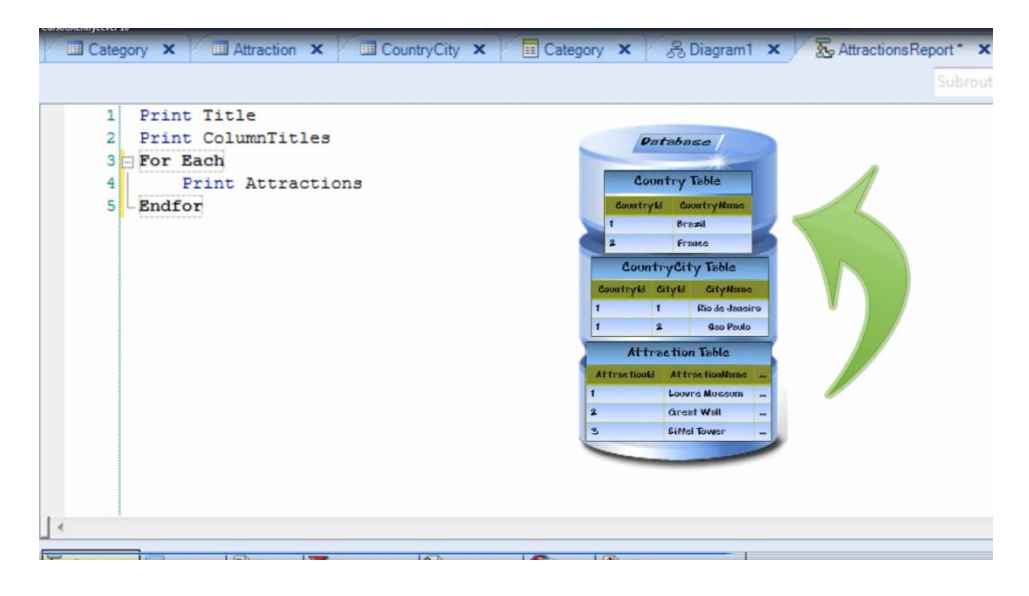

para obtener el nombre de su país para poder listarlo?

O dicho de otra manera, ¿dónde le decimos a GeneXus que queremos que **la tabla base del For each** sea ATTRACTION?

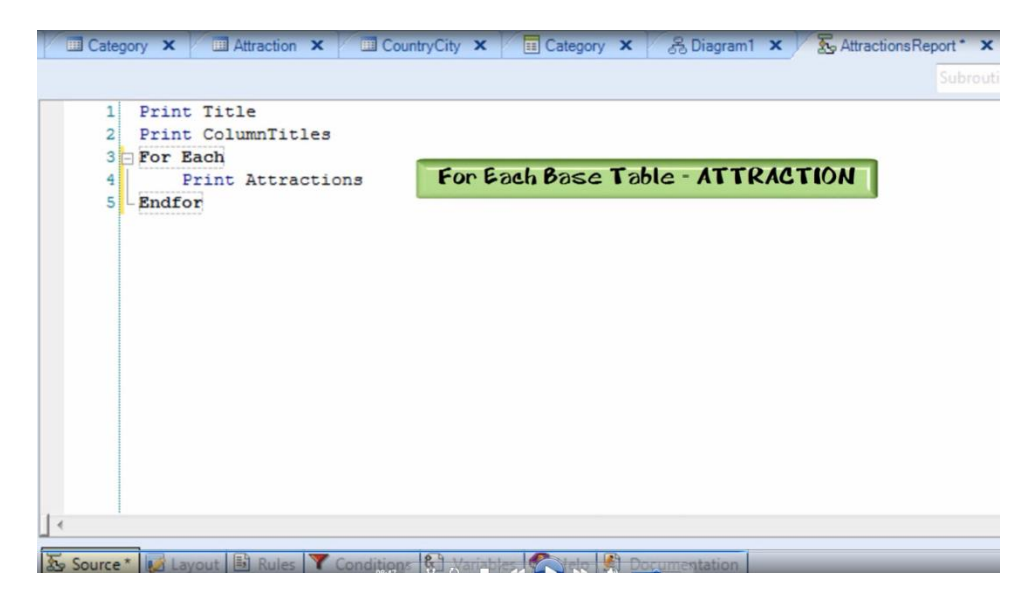

En ningún lado! Lo único que hicimos fue indicar cuáles atributos que queremos listar

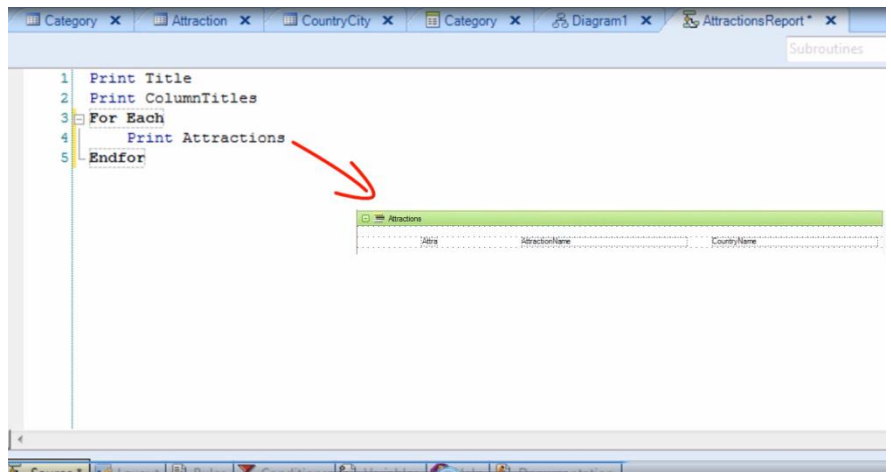

y GeneXus se encargó de determinar el resto!!..............Fácil, ¿no?

¿Será cierto? Vamos a ejecutar el reporte para probarlo!

Primero tenemos que definir algunas propiedades necesarias para que se imprima el listado con formato PDF. Vamos a las propiedades del reporte y en "Main program" seleccionamos True.

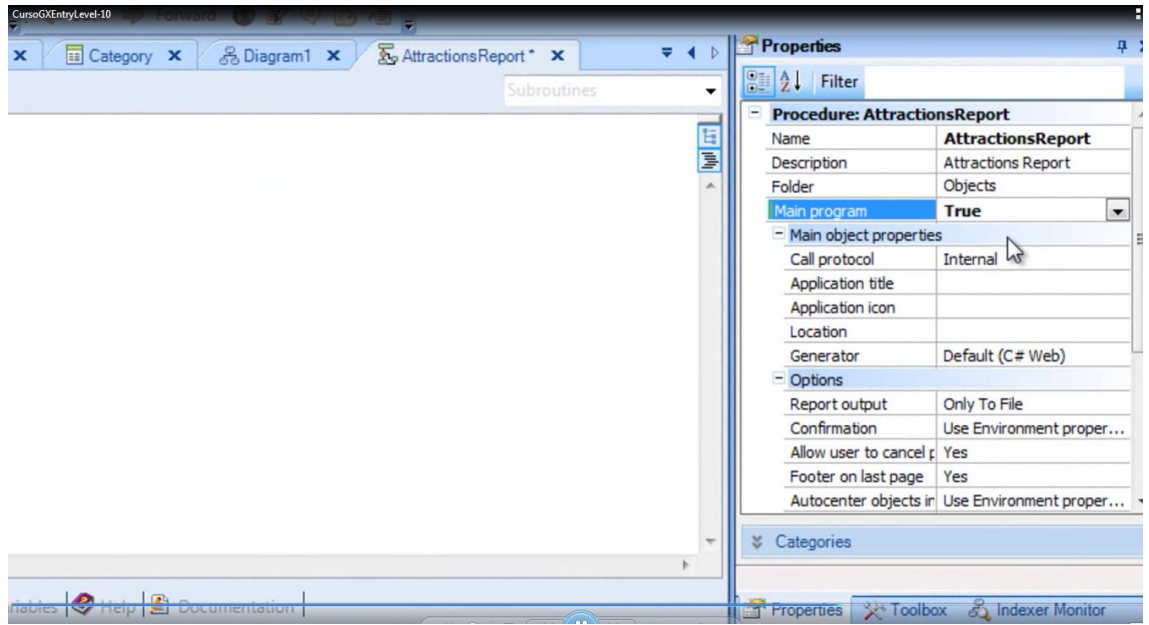

Luego en "Main object properties" seleccionamos "Call protocol" y elegimos "HTTP".

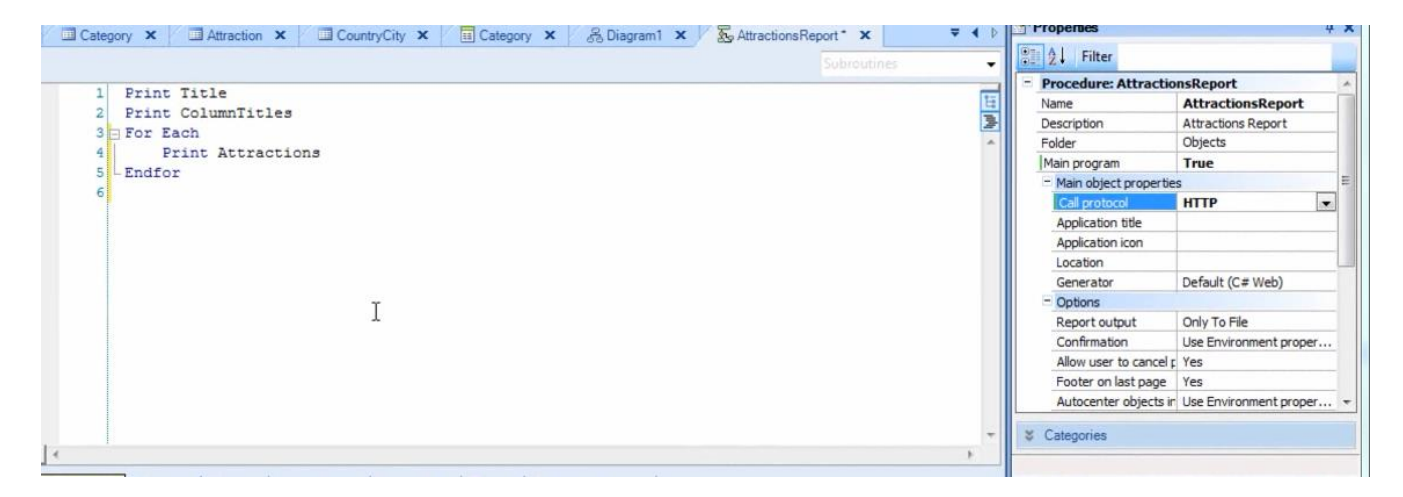

Por último tenemos que insertar la regla OutputFile en la sección de reglas…seleccionamos **Insert/Rule**

 $_{Page}$ 24

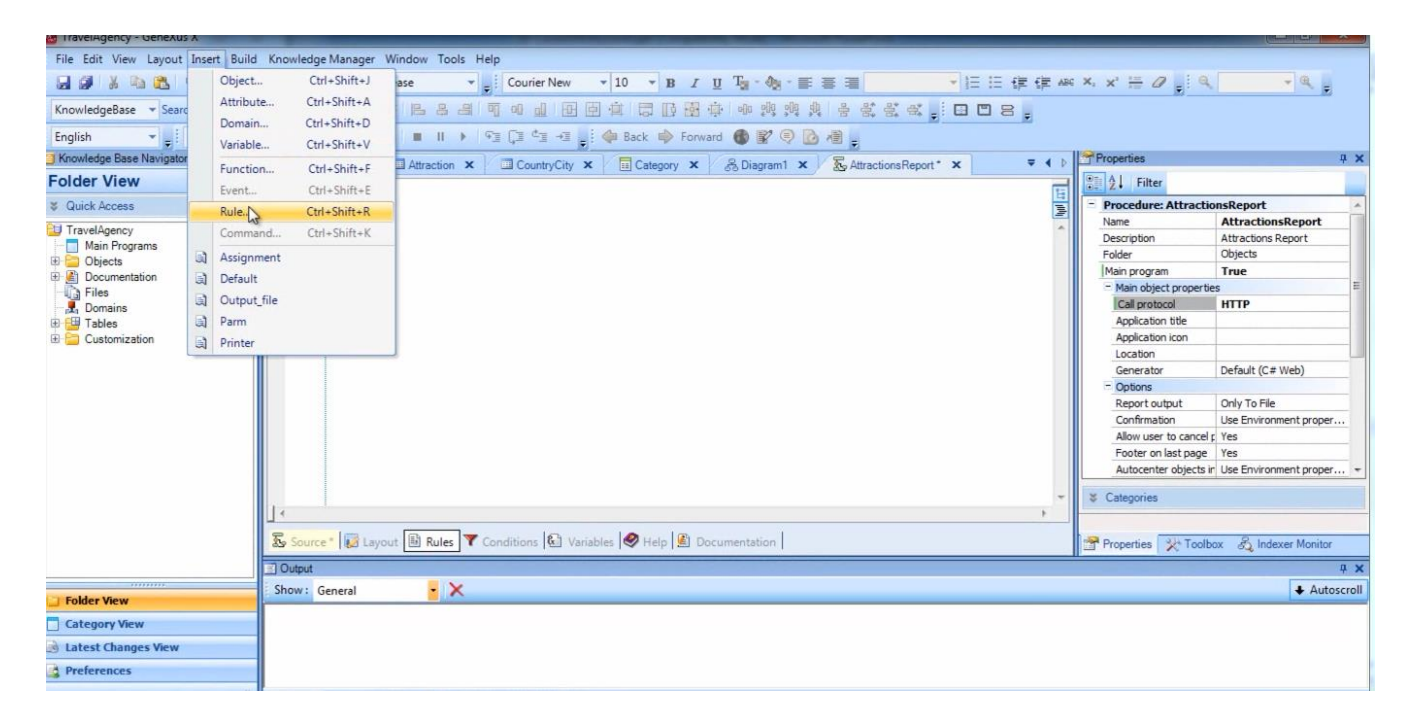

### y elegimos la regla OutputFile

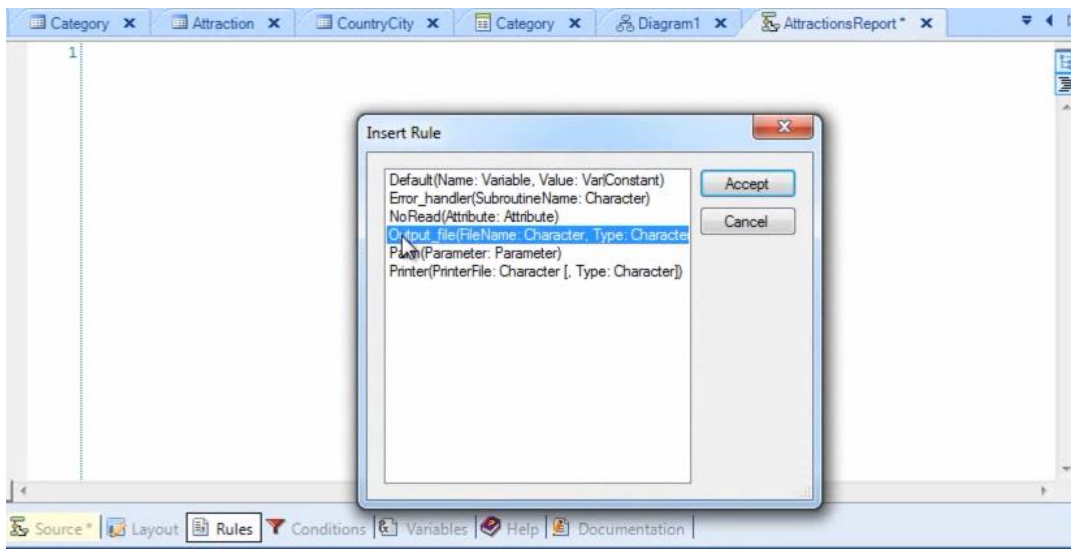

completamos poniendo el nombre del archivo del listado "AttractionsReport.PDF" y el formato que vamos a usar: "PDF".

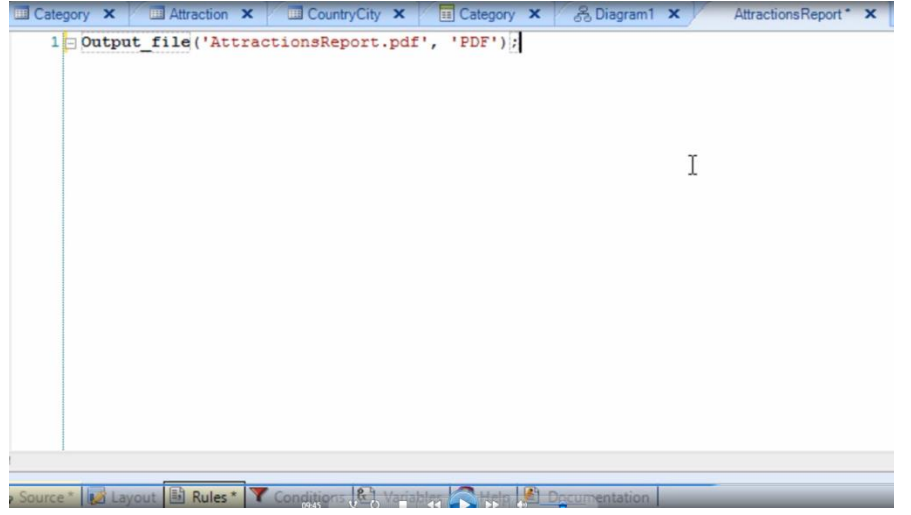

y ya podemos ejecutar el reporte.

Presionamos sobre el objeto, botón derecho del mouse y elegimos "Run With this Only"

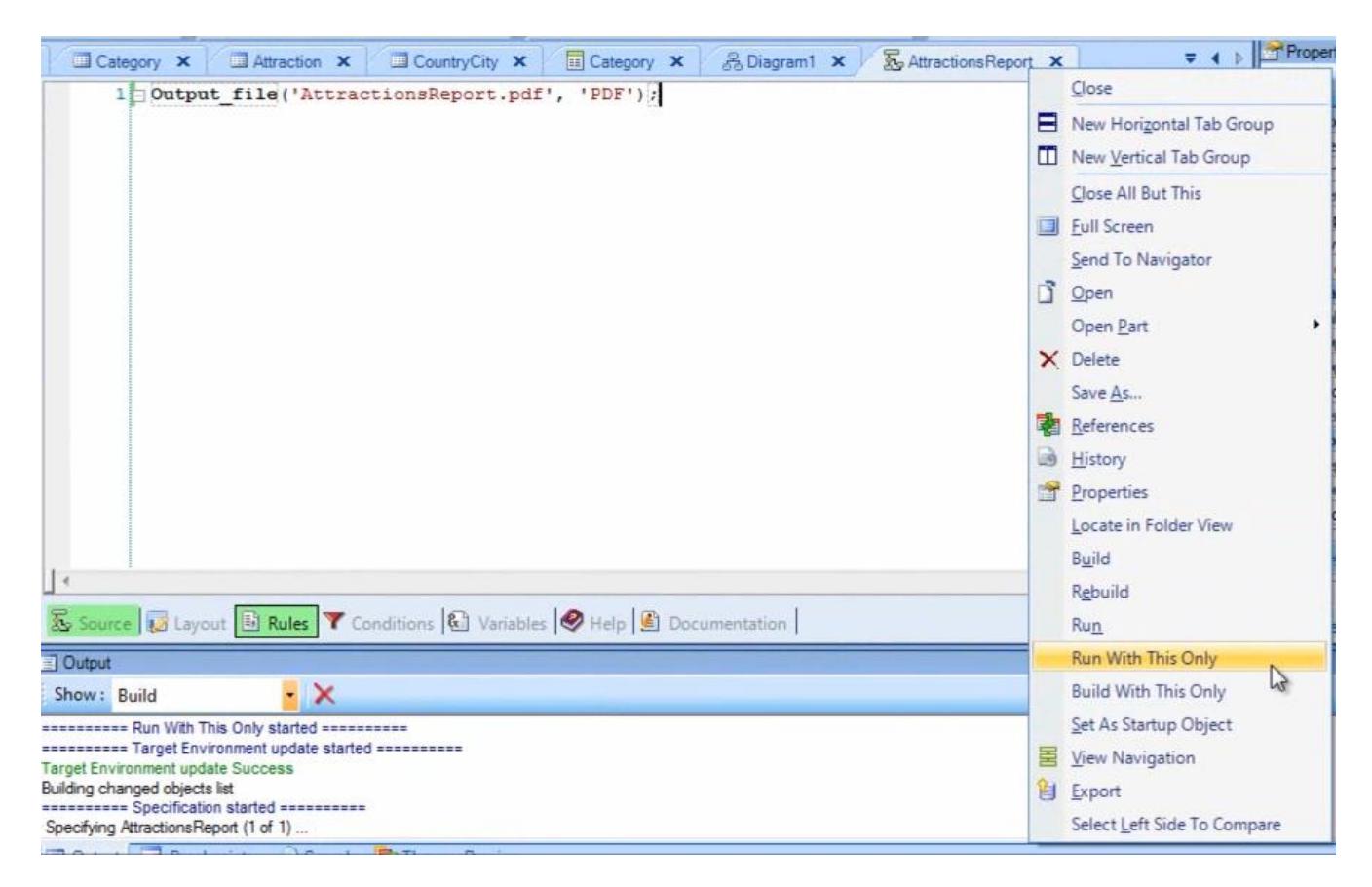

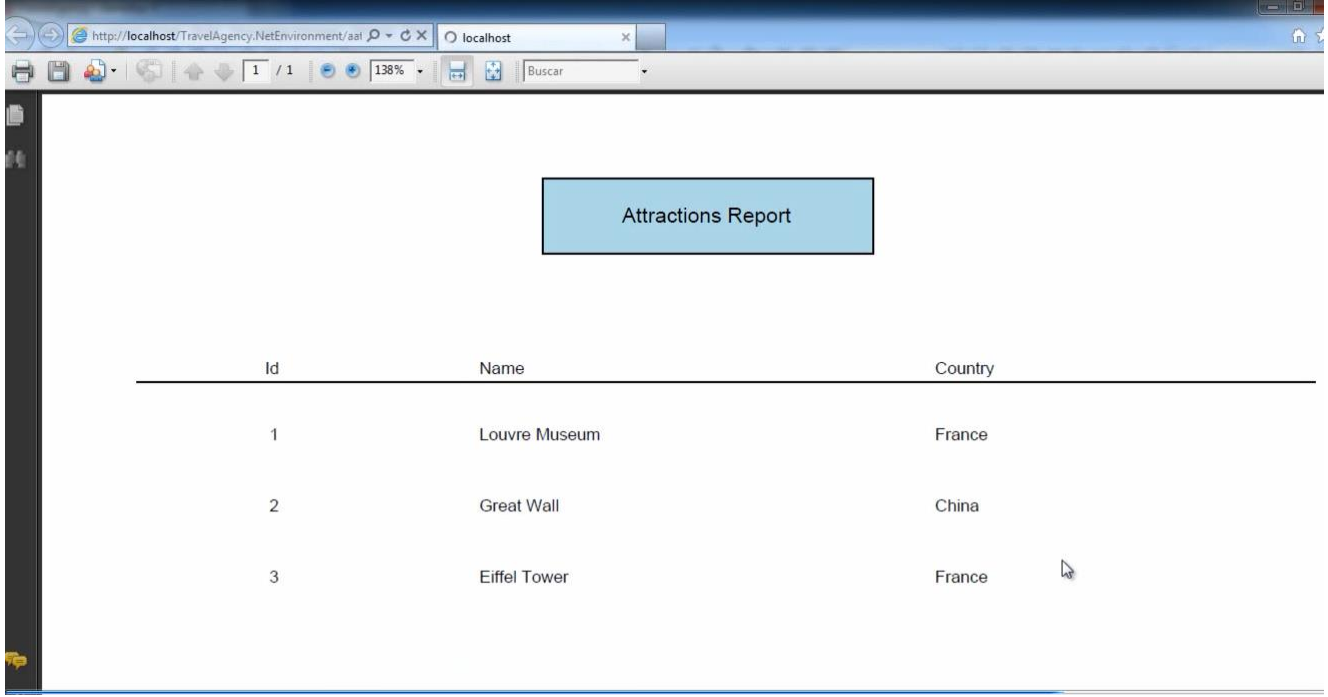

y vemos que se crea el listado! … con el formato que definimos… y aparecen listadas las atracciones turísticas que habíamos ingresado, cada una de ellas con el nombre del país al que pertenece!!!

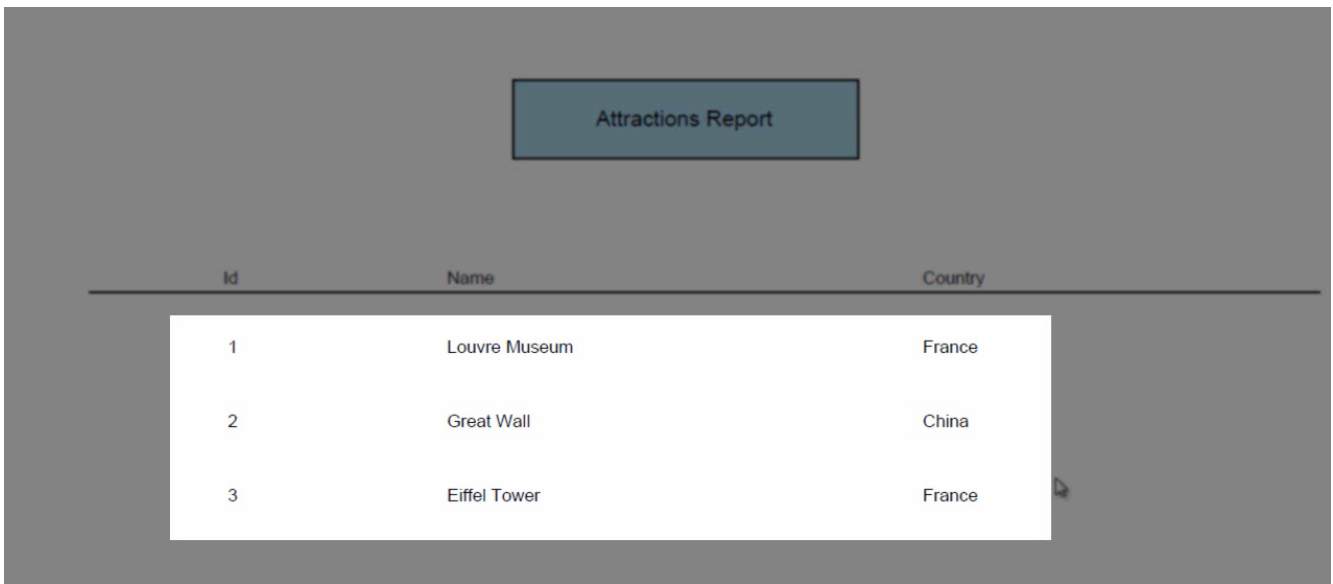

Lo único que nos está faltando es que salgan las atracciones ordenadas alfabéticamente

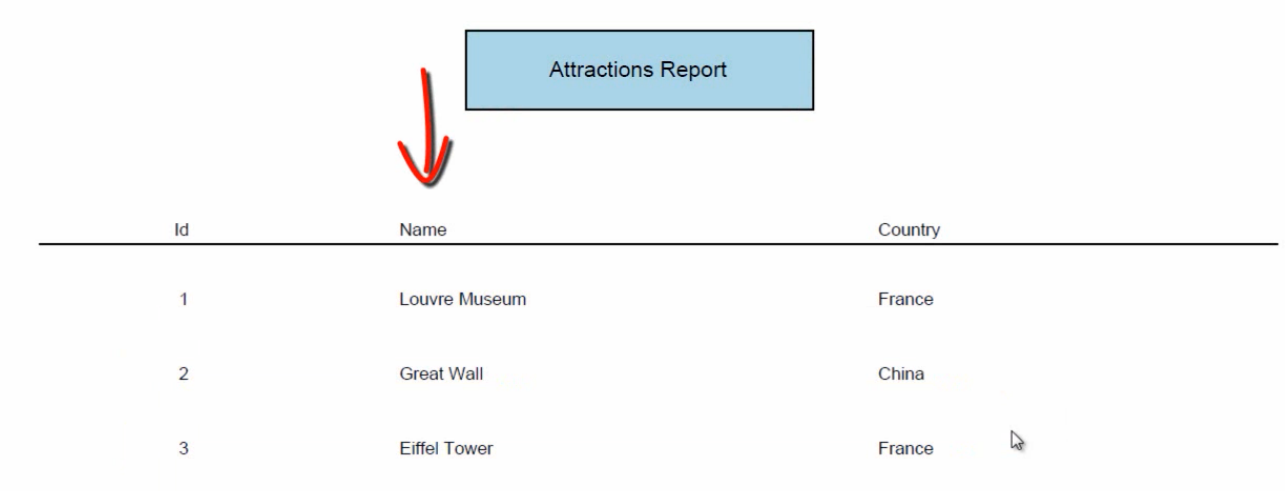

pero veremos eso en un momento…

Volvamos a GeneXus.

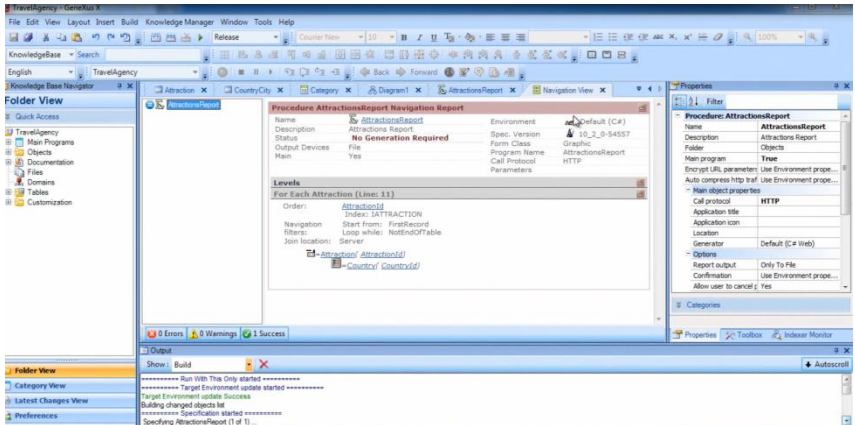

Ahora bien…¿cómo supo GeneXus qué tabla tenía que recorrer?... Lo único que el For each contenía adentro, era una instrucción para imprimir un printblock

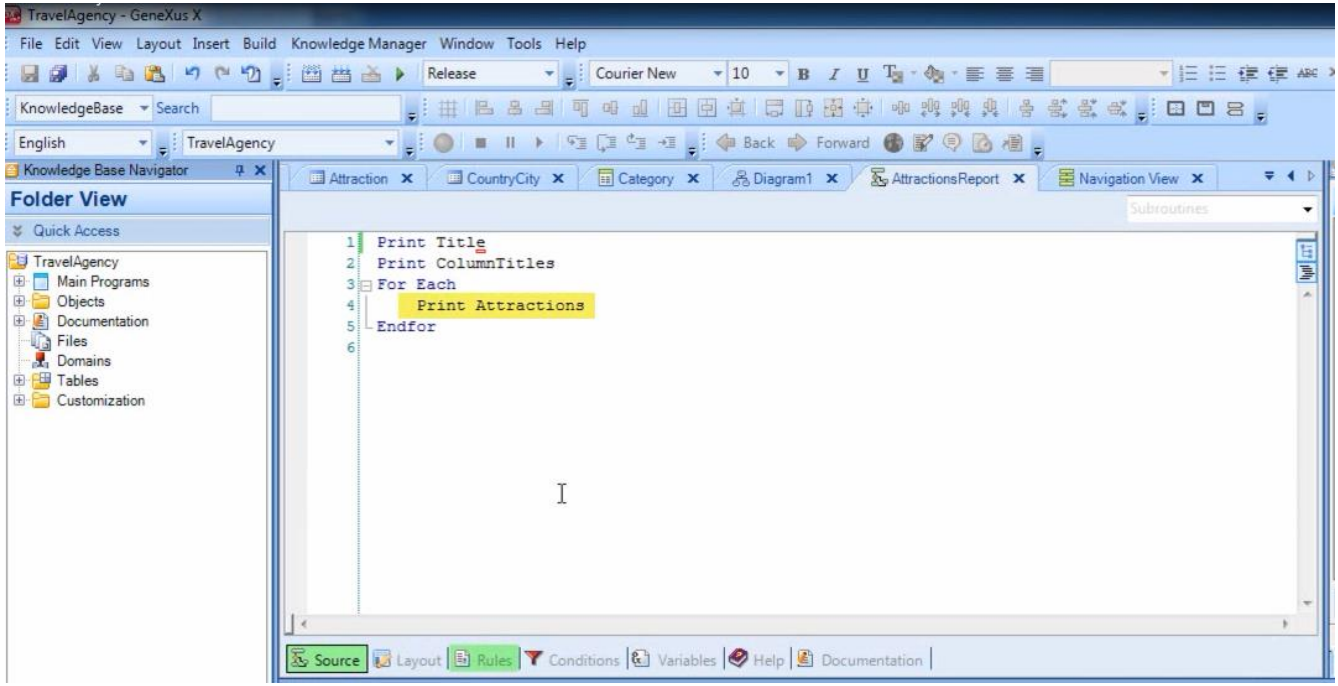

y en el mismo habíamos incluido ciertos nombres de atributos

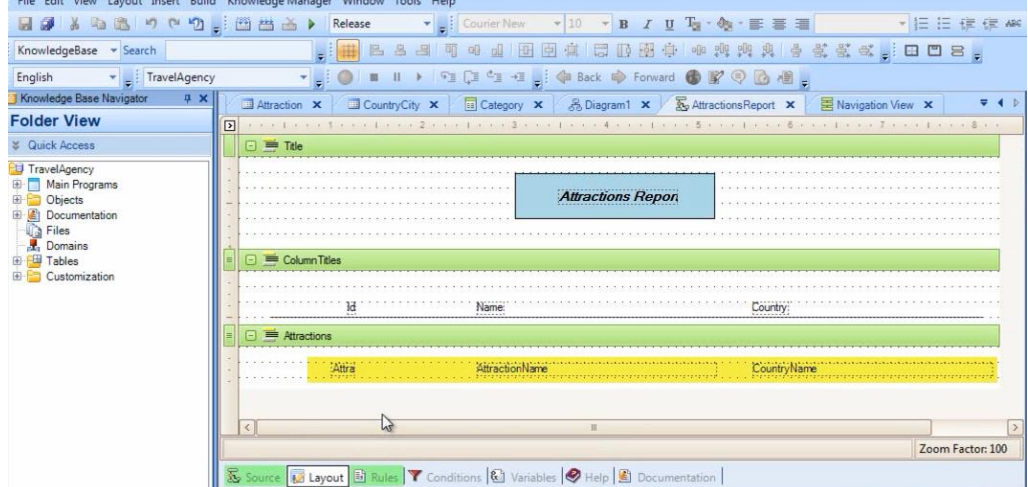

cuyos valores nos interesaba mostrar.

GeneXus se fija en todos los atributos que están entre el For Each y el Endfor

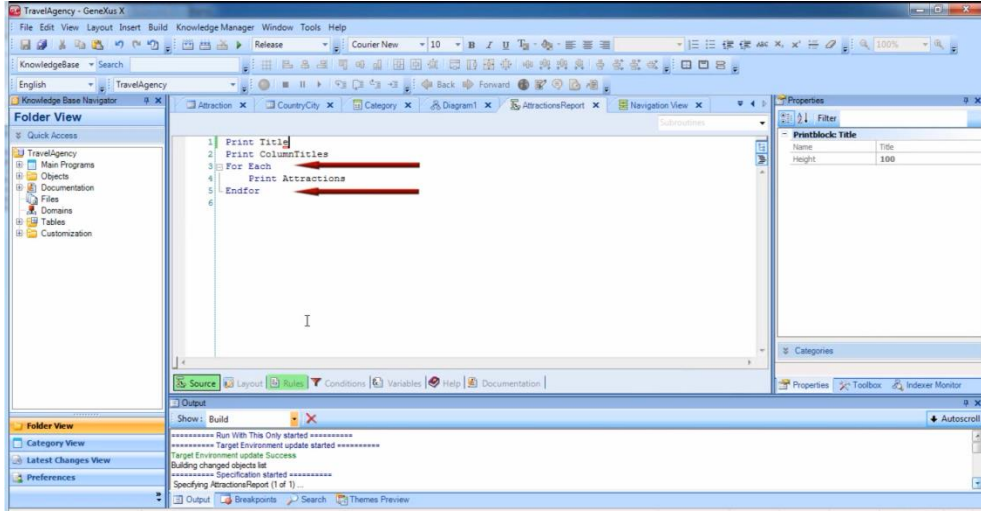

Veamos esto paso a paso…

Los atributos que el For each tiene referenciados son: AttractionId, AttractionName y CountryName

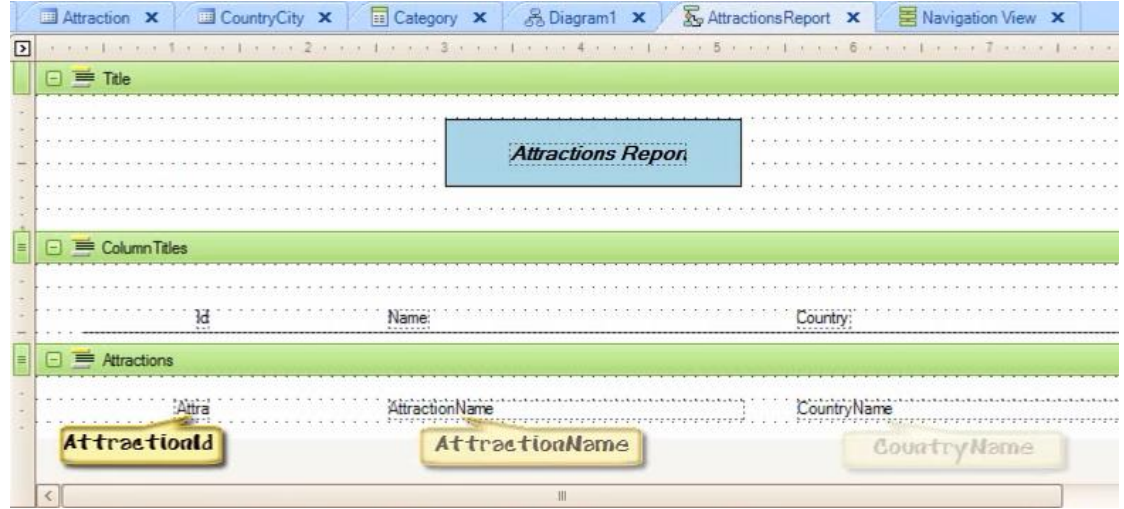

Veamos estos atributos en el diagrama de tablas que habíamos creado…

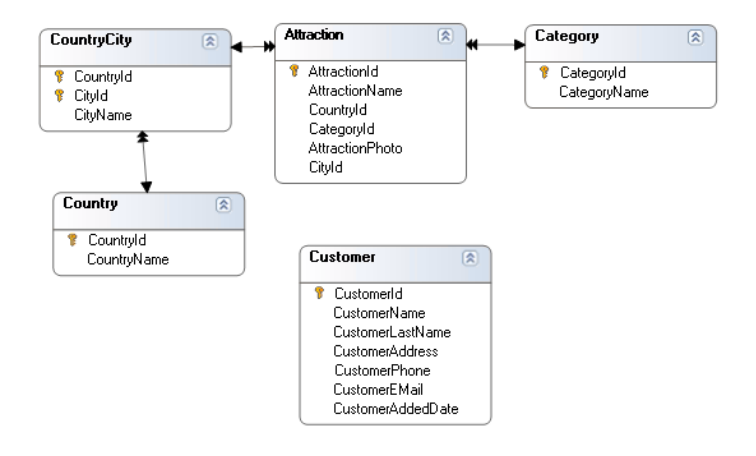

AttractionId y AttractionName están en la tabla ATTRACTION

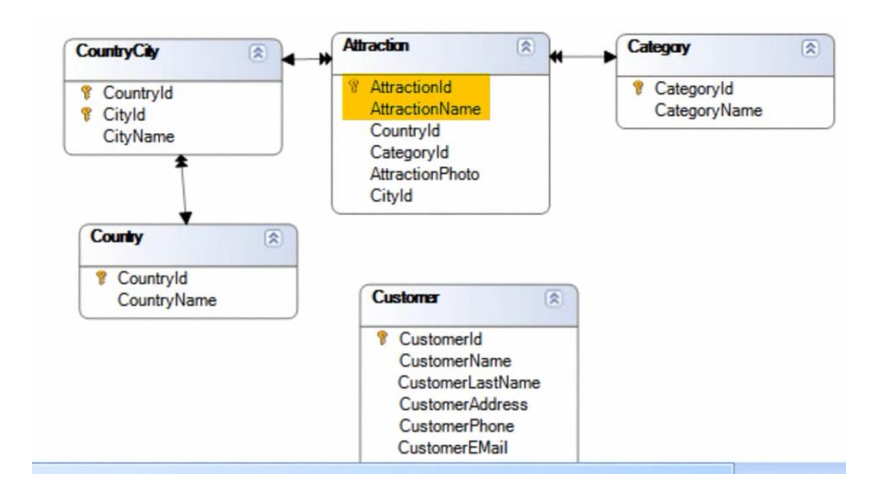

y CountryName está en la tabla COUNTRY

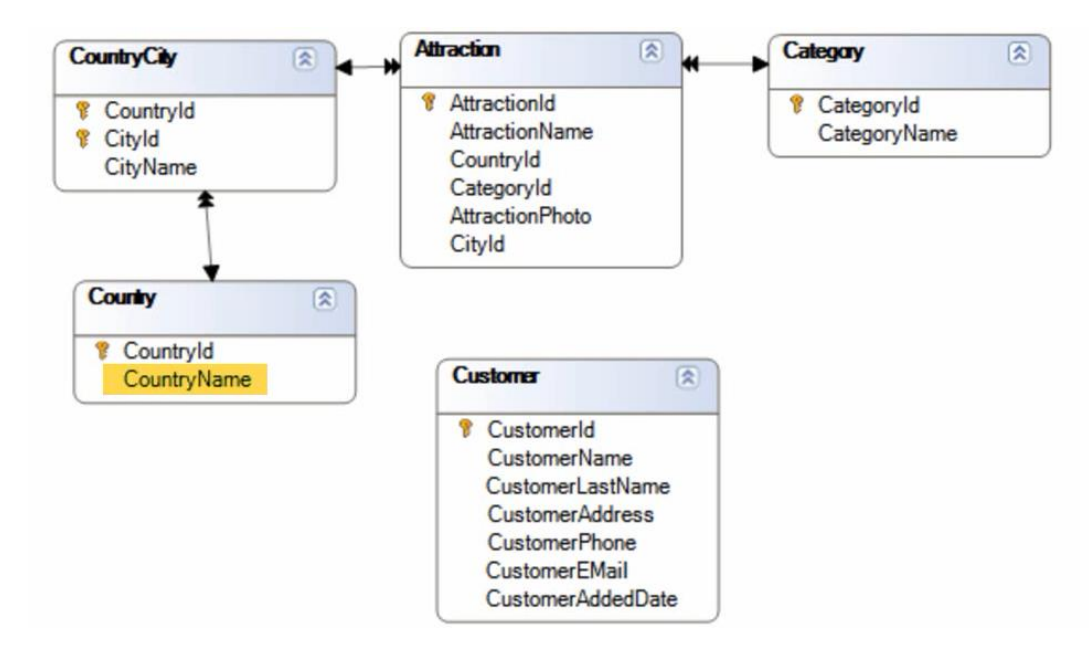

Estos atributos quedan contenidos en la tabla extendida de ATTRACTION

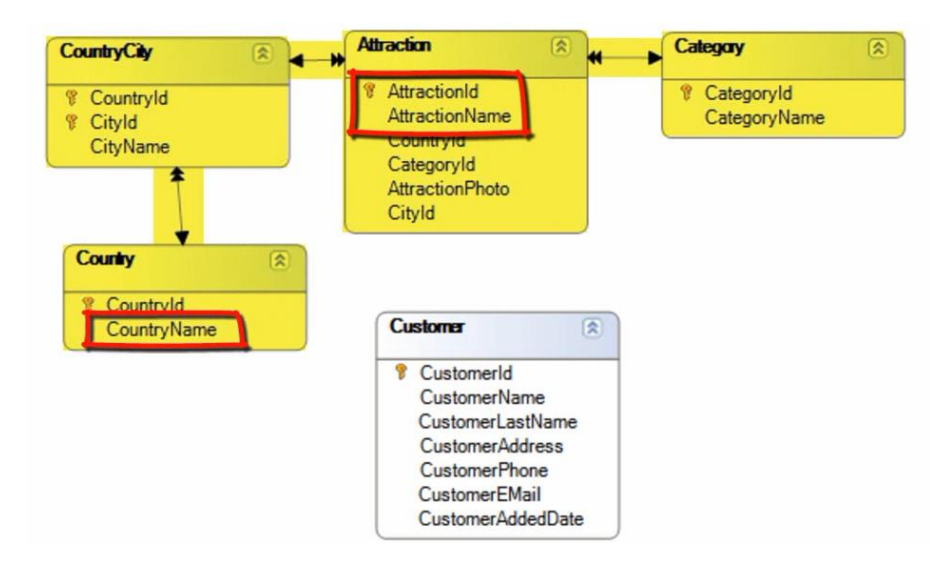

Veamos que la tabla extendida de CountryCity contiene a CountryName

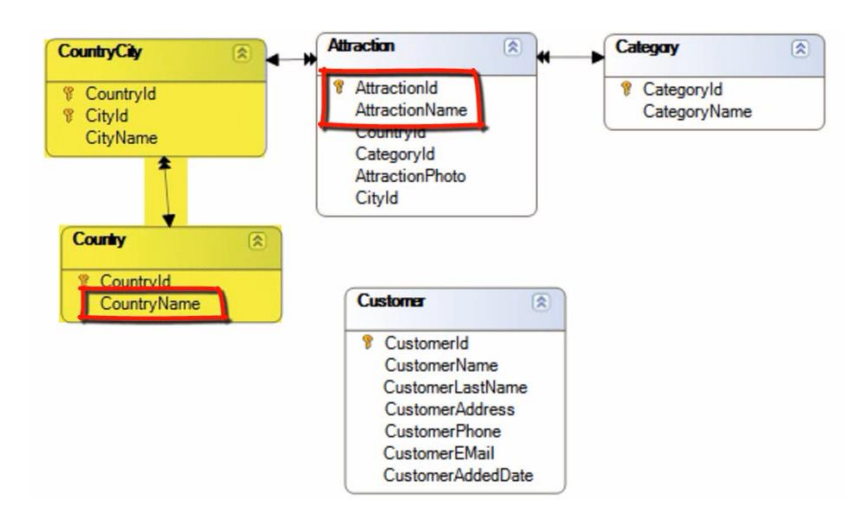

pero no a AttractionId ni AttractionName.

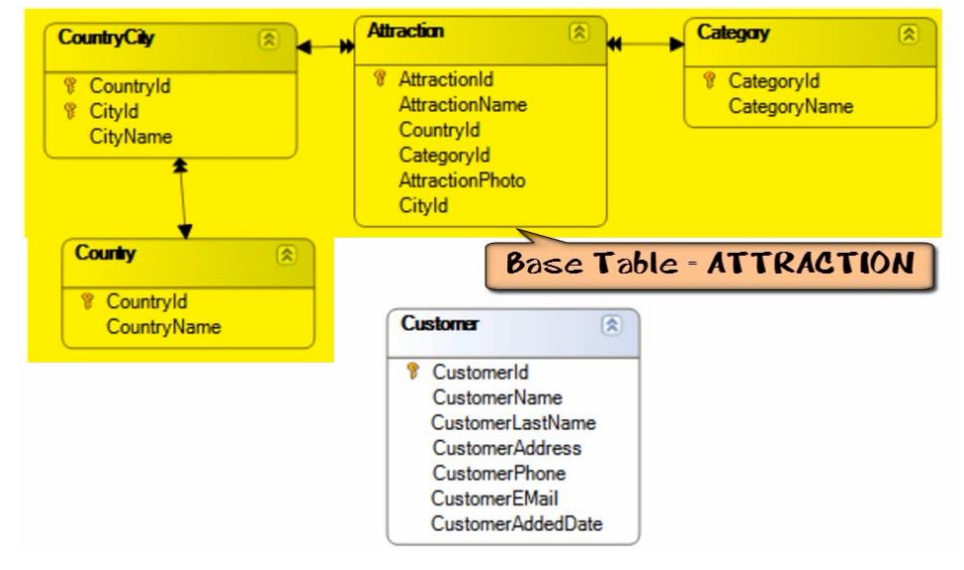

Por lo tanto la única tabla extendida que los contiene es la tabla extendida de ATTRACTION

De modo que, con solamente los atributos que incluimos en el cuerpo de un For Each

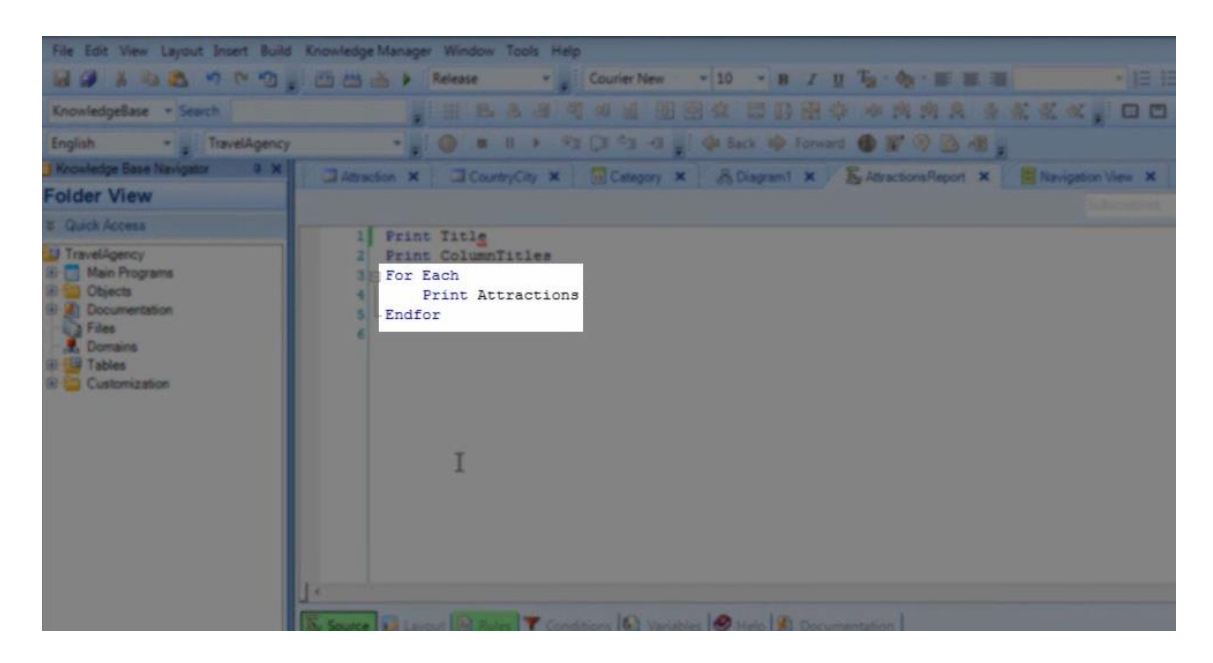

GeneXus es capaz de determinar cuál es la tabla base de dicho For Each

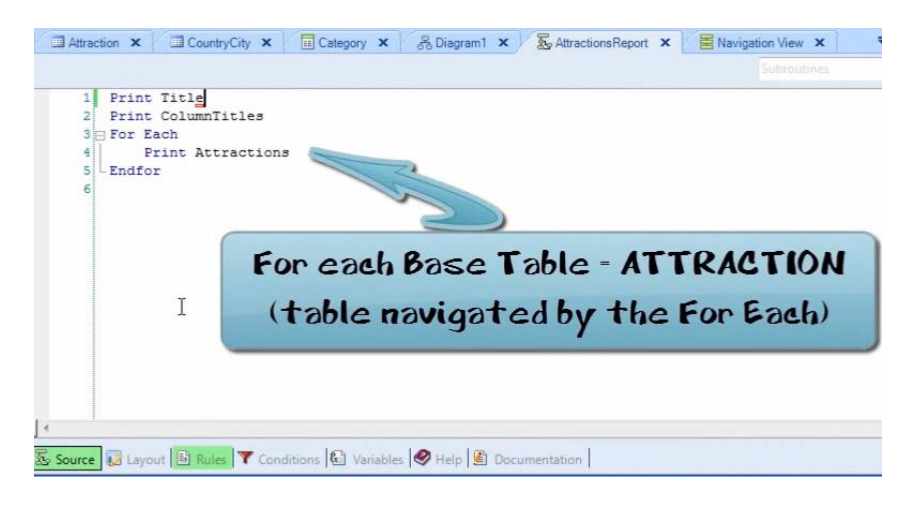

Y esto, es porque GeneXus tiene en la base de conocimiento toda la información de las definiciones de los atributos, las transacciones en las que se encuentran, la tablas físicas a las que pertenecen y las relaciones entre las mismas.

GeneXus nos indica cuál es la tabla base que determina y otras decisiones que toma, en el **listado de navegación del procedimiento**.

Este reporte

 $Page34$ 

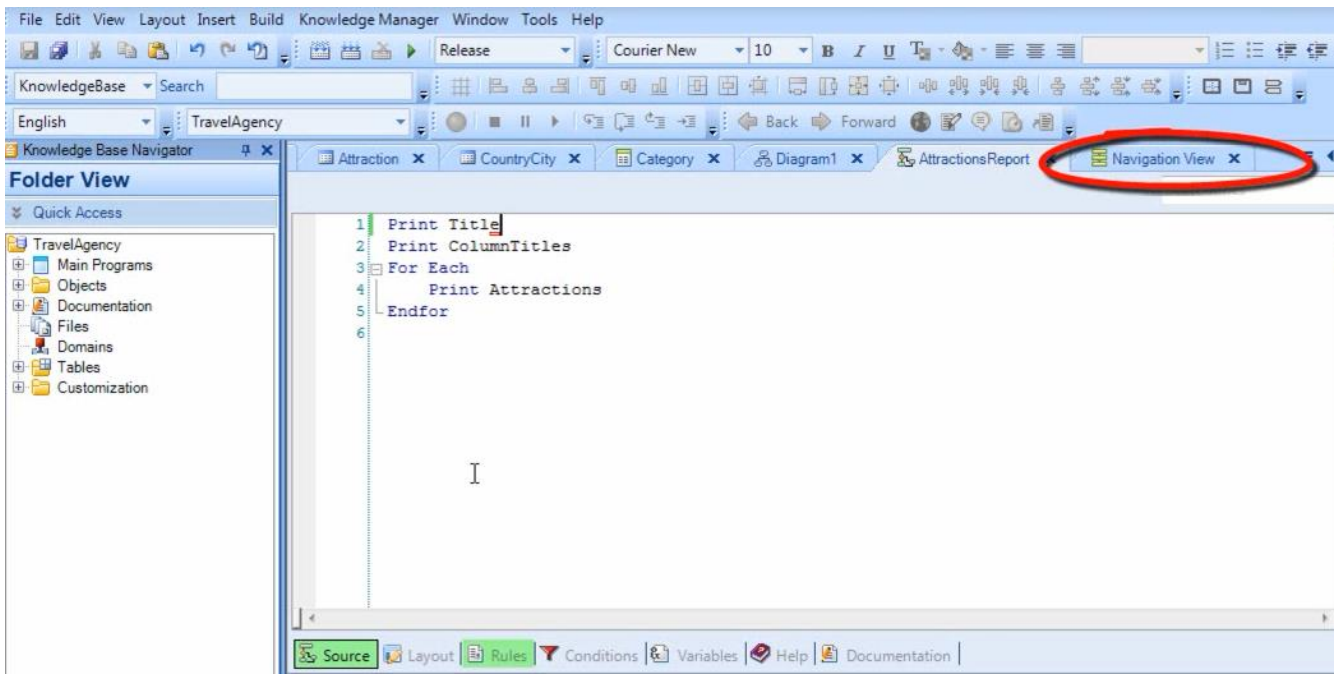

es creado automáticamente cuando se genera el procedimiento para ser ejecutado y en él GeneXus nos indica cómo accede a la información de la base de datos.

### Si abrimos este reporte

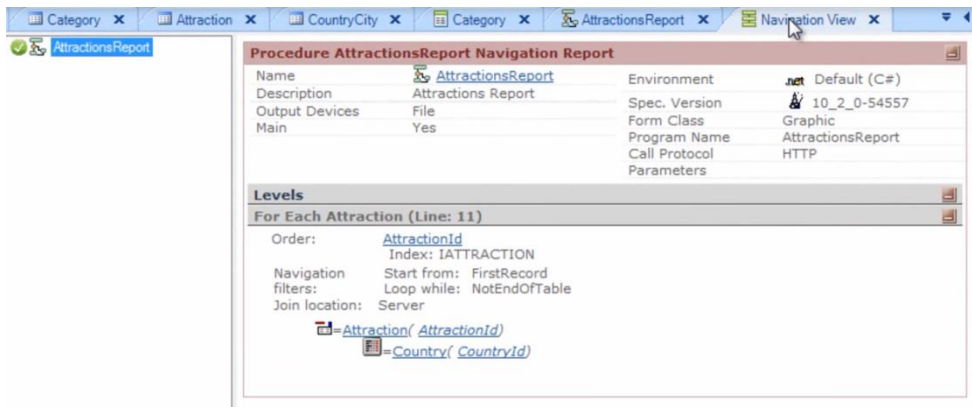

podemos observar que al lado de las palabras For Each dice Attraction

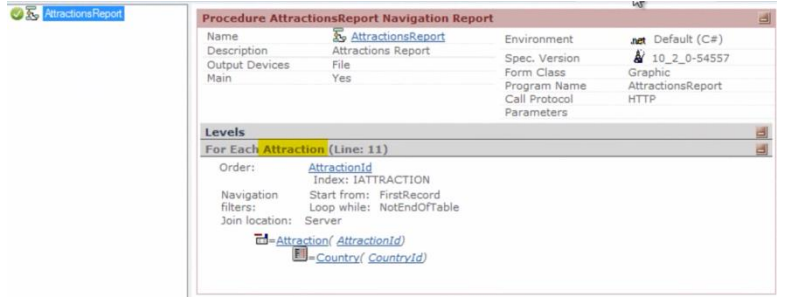

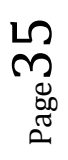

para indicarnos que ésta es la **tabla base del For Each**

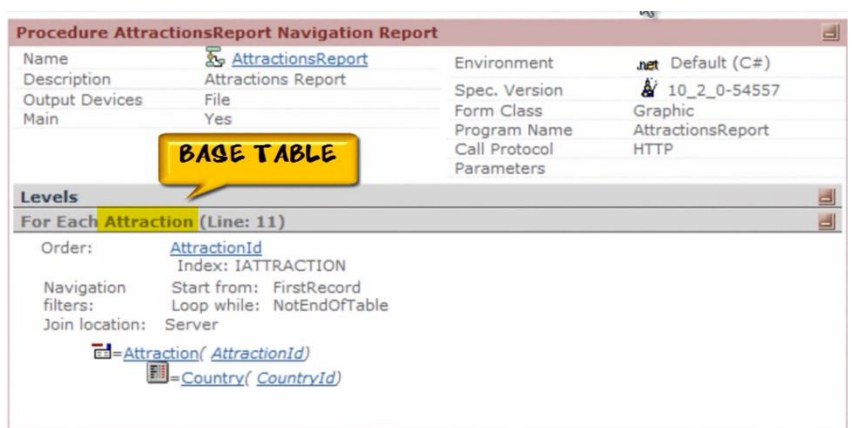

También nos indica que para ordenar el listado de atracciones

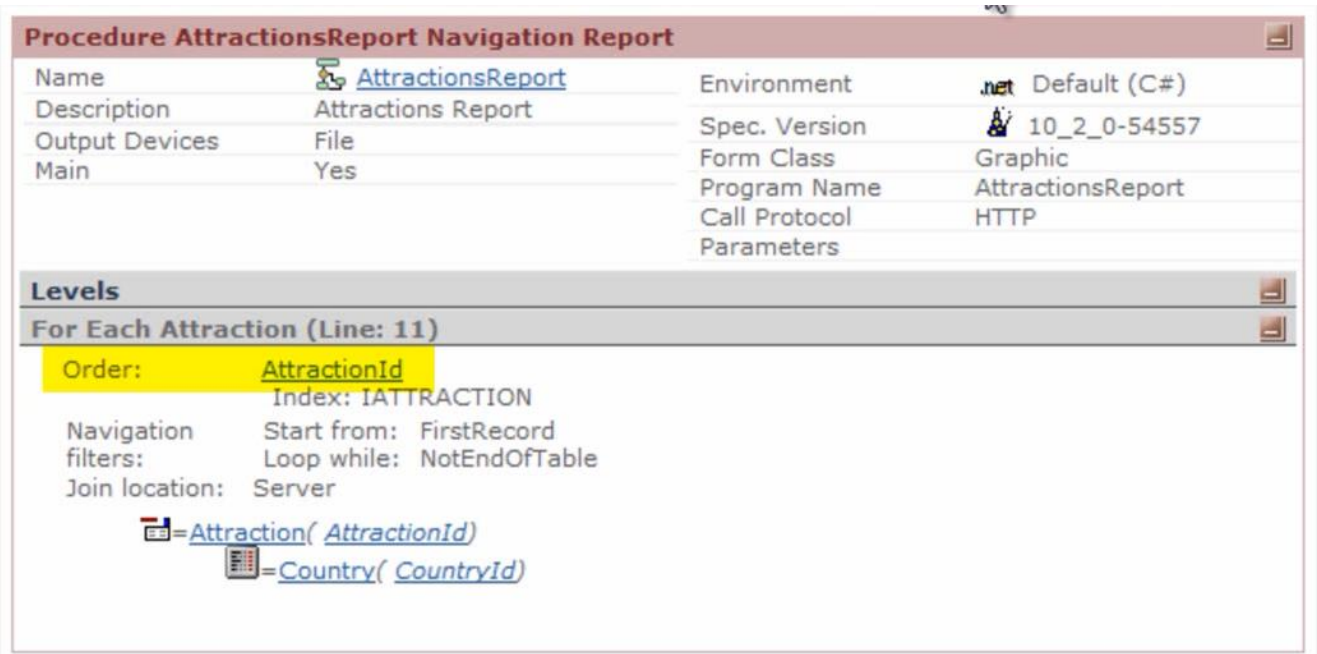

se utilizó el atributo AttractionId (clave primaria de Attraction)…

que recorrió todos los registros de la tabla

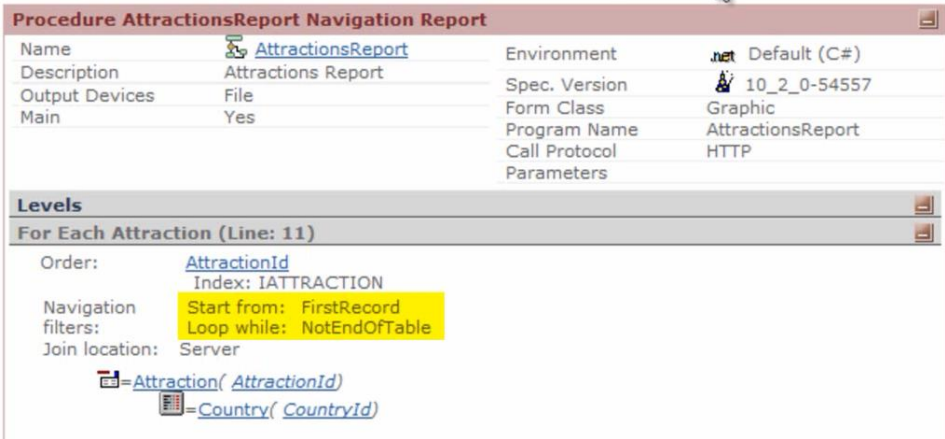

es decir que mostró todas las atracciones…. y por último

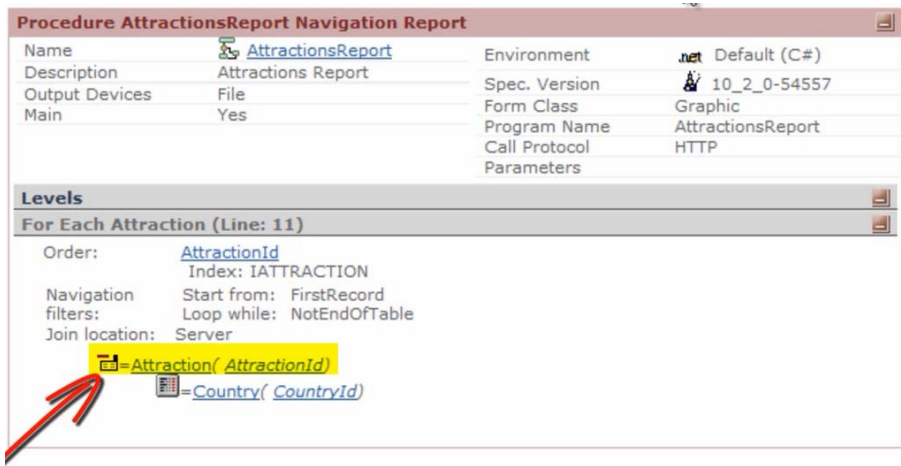

que la tabla que **navegó** fue Attraction y que **debió acceder** a Country

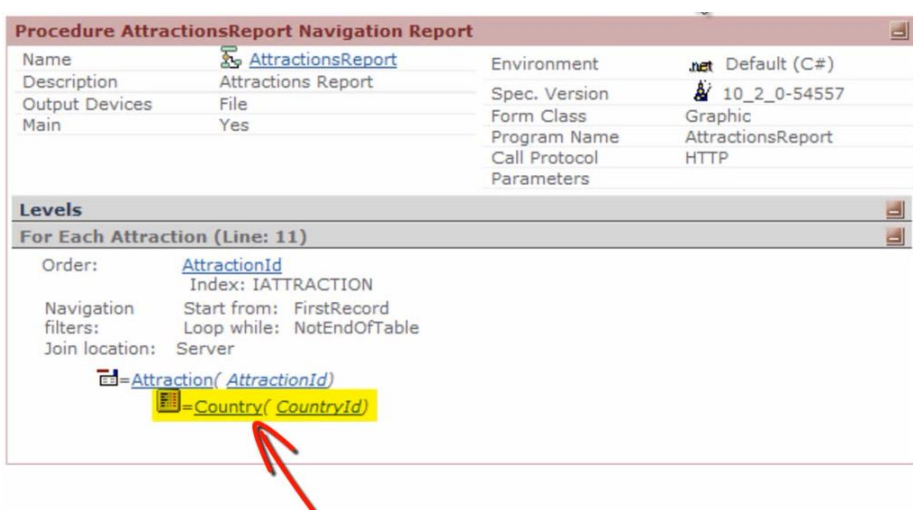

para recuperar información, ya que en nuestro listado mostramos al nombre del país.

-------------------------------------------------------------------------